## Управляющие блоки

## для систем вентиляции и кондиционирования.

(MCX электро)

## Инструкция по эксплуатации.

Оглавление

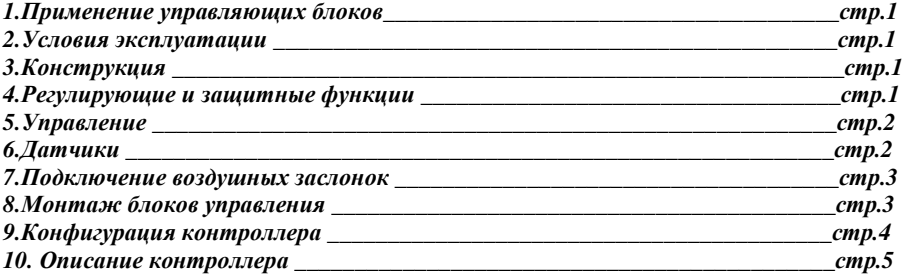

#### *1.*Применение управляющих блоков*.*

 Блоки автоматики на основе программируемого контроллера MXC06D производства компании «Danfoss» применяются для комплексной защиты и управления системами вентиляции с электрическим нагревом, водяным или фреоновым охлаждением, рециркуляцией или рекуперацией.

В блоке объединены силовая часть для управления вентиляторами и насосами, а также схема автоматики и защиты.

#### *2.*Условия эксплуатации*.*

Управляющие блоки предназначены для установки внутри помещений, в непыльной, сухой среде без химических веществ.

Степень защиты корпуса щита IP 65 при закрытой крышке и IP 40 при открытой. Допустимая температура окружающей среды от +5 до +40 °С.

#### *3.*Конструкция*.*

Блоки имеют прозрачную пластиковую крышку, под которой расположены все элементы управления. Силовая часть блока состоит из рубильников, автоматических выключателей, контакторов и клемм.

Регулирующие и защитные функции обеспечены применением программируемого контроллера марки MXC06D, который работает в режиме пропорционально-интегрального регулятора.

Для предотвращения поражения электрическим током обслуживающего персонала в блоках используется трансформатор (24 VAC) с гальванической развязкой от питающей сети.

#### *4.*Регулирующие и защитные функции*.*

Управляющие блоки обеспечивают точное регулирование температуры, высокую стабильность, а также безопасность оборудования.

Управляющие блоки имеют стандартные и расширенные функции.

#### Стандартные функции**.**

- подключение датчика перепада давления на вентиляторе
- отключение системы по сигналу о пожаре
- ручной пуск и остановка из управляющего блока
- внешний пуск и остановка при помощи безпотенциального контакта
- управление и защита вентиляторов с термоконтактами мощностью до 5 кВт
- управление сервоприводом воздушной заслонки (24 или 230 вольт)
- регулирование температуры приточного воздуха или температуры воздуха в помещении
- управление и защита электрических обогревателей (2 секции)
- задержка отключения приточного вентилятора
- подключение датчика засорения фильтра
- подключение канального датчика температуры воздуха
- подключение датчика температуры воздуха в помещении или вытяжном воздуховоде (каскадное регулирование)
- подключение датчика наружного воздуха (возможность компенсации установленного значения регулируемой температуры в зависимости от наружной температуры, ограничение работы компрессорно-конденсаторного блока по наружной температуре)
- пропорционально интегральное управление сервоприводом клапана водяного воздухоохладителя (при водяном охлаждении)
- подключение датчика движения воздуха вентиляторов
- управление двухступенчатым компрессорно-конденсаторным блоком подключение датчика перепада давления на вентиляторе
- отключение системы по сигналу о пожаре

#### Расширенные функции**.**

- подключения вентиляторов без термоконтактов (защита по току с регулировкой)
- подключение вентиляторов мощностью от 5 до 11 кВт
- подключение вентиляторов со встроенными термометрами-сопротивлениями
- подключение дополнительных вентиляторов
- дистанционная сигнализация работы и неисправности
- недельный таймер (автоматическая работа установки по программе включения выключения)

- пропорционально – интегральное управление сервоприводом воздушного клапана (режим рециркуляции) при отсутствии охлаждения

#### *5.*Управление

Основные функции управления вентиляционной системой, такие как пуск, останов и деблокировка неисправности, а также изменение установленных значений температуры и изменение параметров конфигурации осуществляются при помощи кнопок контроллера, установленного внутри щита.

На дисплее контроллера выводятся показания реальной и заданной температуры приточного воздуха или воздуха в помещении, и состояние выходных каналов.

#### Пуск и остановка**.**

Для запуска вентиляционной системы следует включить все автоматические выключатели в щите управления. Затем повернуть ручку основного выключателя в положение «I ON». При наличии сетевого напряжения на дисплее контроллера, после загрузки, появятся показания температуры воздуха.

Нажав на кнопку **X** контроллера можно включить установку, при этом запустится приточный вентилятор, откроется заслонка наружного воздуха, и контроллер блока управления будет поддерживать установленную температуру. О работе вентилятора сигнализирует сообщение "ON" на дисплее контроллера.

Выключение вентиляционной системы производится повторным нажатием на кнопку  $\bullet$ , при этом вентилятор выключится (после задержки, необходимой для охлаждения нагревателей), заслонка наружного воздуха закроется, на экране появиться надпись "OFF".

Включение и выключение установки можно осуществлять при помощи внешнего сигнала управления (сухого контакта).

Включение разрешения на обогрев воздуха происходит при помощи рубильника «Выкл. Нагрева». Включение режима охлаждения происходит автоматически.

#### Сигнализация неисправности**.**

При возникновении аварийных ситуаций блок управления автоматически выключит установку и просигнализирует о причине неисправности. Информацию об аварийных срабатываниях защит можно посмотреть на дисплее контроллера.

- перегрев двигателя вентилятора сообщение «Авария вентилятора» на дисплее контроллера
- срабатывание датчика перепада давления на вентиляторе сообщение «Нет давления» на дисплее контроллера
- засорение фильтра сообщение «Засорение фильтра 1» на дисплее контроллера
- перегрев электронагревателя сообщение «Теплообменник 1» на дисплее контроллера
- повреждение температурного датчика сообщение «Ошибка аналогового входа …» на дисплее контроллера
- отключение установки по сигналу от противопожарной системы сообщение «Пожарная тревога» на дисплее контроллера

При срабатывании аварий контроллер будет выдавать звуковой аварийный сигнал. Для его отключения необходимо подтвердить аварию.

Для перезапуска вентиляционной установки после срабатывания защиты необходимо устранить причину аварии и сбросить аварийный сигнал. Для сброса аварийного сигнала следует нажать на

кнопку контроллера и перейти к списку аварий. Затем выбрав сигнал текущей аварии сбросить его,

нажав кнопку .

#### Установка температуры**.**

Для изменения значения установленной температуры необходимо перевести контроллер в режим

установки температуры, нажав на кнопку  $\bullet$ . На дисплее высветятся показания установленного значения температуры для режима нагрева (уставка при нагреве) и для режима охлаждения (уставка при охлаждении).

Кнопками  $\mathbf{\mathbf{\mathbb{O}}}_{h}$ или  $\mathbf{\mathbf{\mathbb{C}}}$  выбрать уставку, которую необходимо изменить.

Затем кнопками  $\bigcirc$  или  $\bigcirc$  установить необходимое значение и подтвердить кнопкой  $\bigcirc$ .

#### *6.*Датчики температуры*.*

Для измерения температуры к блоку управления можно подключить до четырех датчиков. Два из подключаемых датчиков могут иметь характеристику термочувствительного элемента NI1000 TK5000, а два элемент NTC 10K. Стандартная программа рассчитана на подключение трех датчиков температуры: приточной температуры, наружной температуры и температуры в помещении (вытяжной температуры). Датчик температуры приточного воздуха **STK3 (STK3M).** 

Применяется для контроля температуры в приточном воздуховоде. Имеет характеристику NTC 10K. Крепится в воздуховоде на прямом участке при помощи прилагаемого крепежного приспособления. Датчик температуры наружного воздуха **STK3 (STK3M)** 

Для контроля температуры наружного воздуха используется датчик канальной температуры с характеристикой NTC 10K. Он монтируется в воздуховоде до заслонки наружного воздуха.

## Датчик температуры в помещении **STP.**

Применяется для контроля температуры в помещении. Имеет характеристику NI1000 TK5000. При монтаже датчика следует выбирать место расположения с таким расчетом, чтобы исключить влияние источников тепла (например, радиаторов отопления, прямого солнечного света) и избегать установки в местах с низкой естественной конвекцией (ниши, углы и т.п.)

#### Датчик температуры вытяжного воздуха **STK3 (STK3M)**

Применяется для контроля температуры в помещении и устанавливается в вытяжном воздуховоде до вентилятора. Имеет характеристику NTC 10K.

Дифференциальные датчики давления **DPD.** 

 Датчики дифференциального давления подключаются к блокам управления для сигнализации засорения воздушного фильтра и давления вентилятора.

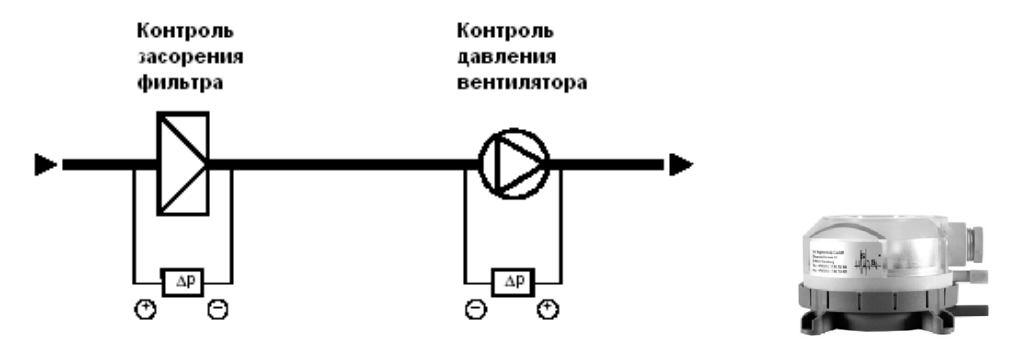

Внешний вид и примеры использования датчиков давления**.** 

#### *7.*Подключение воздушных заслонок*.*

#### Заслонки типа открыто**/**закрыто**.**

Предусмотрена возможность подключения к блокам управления приводов воздушных заслонок с питанием 24 или 230 вольт переменного тока. Изменение напряжения питания производится переключением коммутационных проводов внутри блока (клеммы на средней DIN-рейке). Стандартно установлено напряжение 24 вольта. Если необходимо произвести изменение напряжения, надо проделать следующую процедуру:

- 1. Отключить коммутационный провод от клеммы 24.
- 2. Подключить данный провод к клемме 230.
- 3. Отключить коммутационный провод от клеммы QG.
- 4. Подключить провод на клемму QN.

### Переключение необходимо проводить только на обесточенном блоке управления**.**

К блокам управления можно подключить приводы с трехпозиционным алгоритмом работы (клеммы Q6,Q7,Q4), а также двухпозиционные приводы как с возвратной пружиной (клеммы Q41,Q61), так и без (клеммы QP,Q4,Q6).

Внимание**:** При подключении двух и более заслонок с сервоприводами напряжение питания всех исполнительных механизмов должно быть однотипным **(24** или **230).**

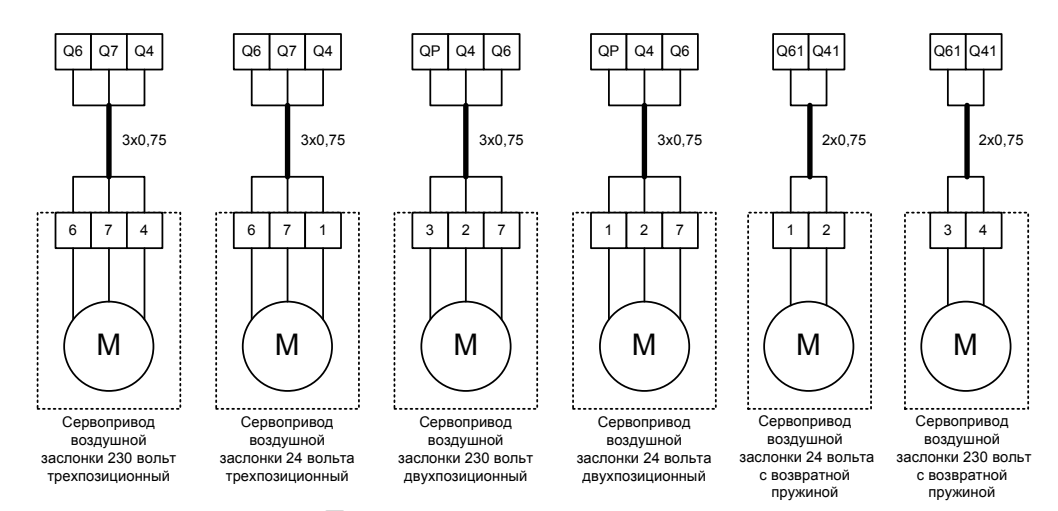

#### Подключение заслонок наружного воздуха**.**

Подключение заслонок с пропорциональным управлением (регулируемая рециркуляция) осуществляется к клеммам G,G0,Y2. При наличии регулируемой рециркуляции необходимо произвести перепрограммирование контроллера.

#### *8.*Монтаж блоков управления*.*

Во время монтажа необходимо обеспечивать свободный доступ обслуживающего персонала к блоку управления для проведения монтажных работ и последующего профилактического, сервисного обслуживания. Электромонтаж имеет право проводить только персонал с соответствующими полномочиями. Перед вводом в эксплуатацию необходимо провести ревизию электрооборудования.

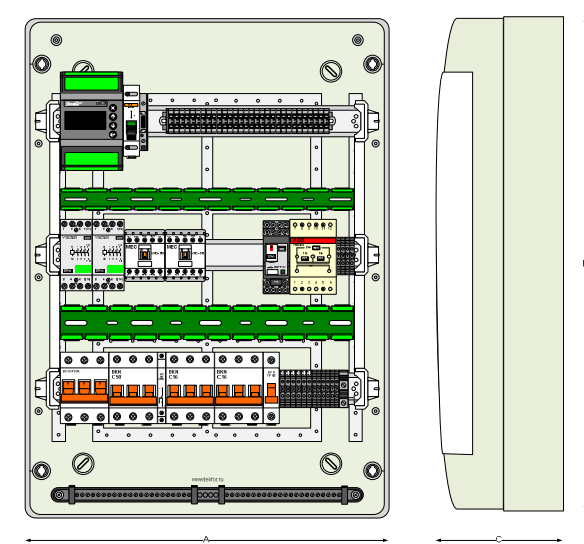

#### Расположение элементов внутри щита управления**.**

Блоки управления в зависимости от конфигурации имеют следующие размеры (АхВхС): 408х560х153 (54 модуля) или 300х560х153 (36 модулей). Блоки управления для работы с электронагревателями мощностью более 45 кВт комплектуются отдельным силовым щитом.

Подвод кабеля осуществляется через специальные резиновые сальники в верхней или нижней части блоков. Подключение силовых элементов, таких как вентиляторы и насосы, производится к клеммам в нижней части блока. Подключение датчиков и приводов смесительных узлов, приводов воздушных заслонок, термостата, противопожарной сигнализации и датчиков давления к клеммам в верхней части блока.

#### *9.* Конфигурация контроллера*.*

В контроллер блока управления, поставляемого клиенту, внесена стандартная программа управления вентиляционной системой. Контроллер запрограммирован на работу со следующими датчиками температуры:

- температура приточного воздуха (тип NTC10K)
- температура вытяжного воздуха (тип NTC10K)
- температура наружного воздуха (тип NTC10K)

#### Перепрограммирование количества подключаемых датчиков

Если какие либо приведенные выше датчики температуры не подключаются, контроллер будет выдавать аварийные сообщения. Для отключения сигнала аварии необходимо изменить программу контроллера, выполнив следующие действия:

- войти в режим программирования, нажав кнопку
- кнопками  $\bigcirc$  и  $\bigcirc$  выбрать в меню подпрограмму «Входы/выходы» и нажать кнопку
- кнопками  $\bigcirc$  и  $\bigcirc$  выбрать в меню подпрограмму «Конфигурация O/I» и нажать кнопку  $\bigcirc$
- кнопками  $\bigcirc$  и  $\bigcirc$  выбрать в меню подпрограмму «Аналоговый вход» и нажать кнопку  $\bigcirc$
- кнопками  $\mathbf{U}_{\text{H}}\mathbf{O}_{\text{B}}$  выбрать необходимый датчик температуры и нажать кнопку
- кнопками  $\mathbf{O}_H \mathbf{O}$  выбрать параметр «ТҮР» и нажать кнопку
- кнопками  $\mathbf{\mathbf{\Theta}}$  и  $\mathbf{\mathbf{\Theta}}$  выбрать параметр значение «NO» и нажать кнопку

На экране появиться сообщение «Подождите» и через несколько секунд новая функция будет записана в память контроллера. Затем,

- кнопками  $\bigcirc$  и  $\bigcirc$  выбрать параметр «FUN» и нажать кнопку

- кнопками  $\bigcirc$  и  $\bigcirc$  выбрать функцию «Не используется» и нажать кнопку

Выход из режима программирования осуществляется кнопкой  $\blacktriangleright$ .

Внимание**.** Если вы не используете датчик температуры в помещении необходимо изменить стратегию управления параметрами воздуха. Для этого необходимо:

- войти в режим программирования, нажав кнопку

 $\kappa$ нопками  $\mathbf{O}_H \mathbf{O}$  выбрать в меню подпрограмму «Параметры» и нажать кнопку

- кнопками  $\bigcirc$  и  $\bigcirc$  выбрать в меню подпрограмму «Контроль Темп» и нажать кнопку

- кнопками  $\bigcirc$  и  $\bigcirc$  выбрать в меню подпрограмму «Послед. нагрев 1» и нажать кнопку На экране появится меню «Выбор уставки» со значением «CASCADE».

- нажмите на кнопку  $\bigcirc$  и кнопками  $\bigcirc$  и  $\bigcirc$  измените значение параметра на «MAIN» и подтвердите

изменение кнопкой

- вернитесь в подменю <sup>•</sup> «Контроль Темп» дважды нажав на кнопку

- кнопками  $\bigcirc$  и  $\bigcirc$  выберите в меню подпрограмму «Послед. охлаждения 1» и нажмите кнопку

На экране появится меню «Выбор уставки» со значением «CASCADE».

- нажмите на кнопку  $\bigcirc$  и кнопками  $\bigcirc$  и  $\bigcirc$  измените значение параметра на «MAIN» и подтвердите изменение кнопкой

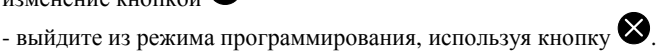

## Перепрограммирование типа подключаемого датчика

Если в качестве датчика температуры вытяжного воздуха используется датчик температуры в помещении типа STP с характеристикой NI1000 TK5000 необходимо провести перепрограммирование контроллера. Для этого необходимо сделать следующее:

- войти в режим программирования, нажав кнопку
- кнопками  $\bigcirc$  и  $\bigcirc$  выбрать в меню подпрограмму «Входы/выходы» и нажать кнопку  $\bigcirc$
- кнопками  $\bigcirc$  и  $\bigcirc$  выбрать в меню подпрограмму «Конфигурация O/I» и нажать кнопку  $\bigcirc$
- кнопками  $\bigcirc$  и  $\bigcirc$  выбрать в меню подпрограмму «Аналоговый вход» и нажать кнопку
- кнопками  $\bigcirc$  и  $\bigcirc$  выбрать четвертый датчик температуры «Т вытяжка» и нажать кнопку
- кнопками  $\bigcirc$  и  $\bigcirc$  выбрать параметр FUN и нажать кнопку
- кнопками  $\mathbf{\Theta}_{\mu} \mathbf{\Theta}$  выбрать характеристику датчика «NiTK5» и нажать кнопку

На экране появиться сообщение «Подождите» и через несколько секунд новые данные будут записаны в

память контроллера. Выход из режима программирования осуществляется кнопкой  $\blacktriangledown$ .

#### Программирование заслонок рециркуляции

Стандартный блок управления запрограммирован на работу с электрическим нагревателем и водяным или фреоновым охладителем. Подключение системы охлаждения производится к аналоговому выходу (водяное охлаждение), к релейным выходам (фреоновое охлаждение) или не производиться вообще (охлаждение отсутствует). Если в составе вентиляционной установки есть заслоноки рециркуляции, то необходимо произвести перепрограммирование контроллера. Изменение программы производиться следующим образом. Шаг *1.*  - войти в режим программирования, нажав кнопку - кнопками  $\bigcirc$  и  $\bigcirc$  выбрать в меню подпрограмму «Конфигурация O/I» и нажать кнопку - кнопками  $\bigcirc$  и  $\bigcirc$  выбрать в меню подпрограмму «Аналоговый выход» и нажать кнопку кнопками  $\mathbf{O}_H \mathbf{O}$  выбрать параметр «2» (Не успользуется) - кнопками  $\bigcirc$  и  $\bigcirc$  выбрать параметр «FUN» (Не успользуется) - кнопками  $\bigcirc$  и  $\bigcirc$  выбрать значение «Нар.заслонка» и подтвердить изменения нажав кнопку Шаг *2.*  - вернуться в главное меню режима программирования, нажав кнопку **•** несколько раз - кнопками  $\bigcirc$  и  $\bigcirc$  выбрать в меню подпрограмму «Параметры» и нажать кнопку  $\kappa$ нопками  $\mathbf{\Theta}$  и  $\mathbf{\Theta}$  выбрать в меню подпрограмму «Контроль Темп» и нажать кнопку - кнопками  $\bigcirc$  и  $\bigcirc$  выбрать параметр «Заслонки установка» и нажать кнопку - кнопками  $\bigcirc$  и  $\bigcirc$  выбрать параметр «Управляющий латчик» и нажать кнопку

- кнопками  $\bigcirc$  и  $\bigcirc$  выбрать значение «RET» и подтвердить изменения, нажав кнопку Шаг *3.*
- вернуться в подпрограмму «Контроль Темп», нажав кнопку
- кнопками  $\bigcirc$  и  $\bigcirc$  выбрать параметр «Послед. нагрева 1» и нажать кнопку
- кнопками  $\mathbf{\Theta}_{\mu} \mathbf{\Theta}$  выбрать параметр «Выбор уставки» и нажать кнопку
- кнопками  $\bigcirc$  и  $\bigcirc$  выбрать значение «DHS» и подтвердить изменения, нажав кнопку  $\bigcirc$ . Выйти из режима

программирования с помощью кнопки .

#### *10.*Описание контроллера*.*

## АЛГОРИТМЫ УПРАВЛЕНИЯ **AHU**

#### Введение

Алгоритмы управления AHU включают в себя следующие функции:

- управление теплообменниками подогрева и охлаждения воздуха с помощью пропорционально-интегральнодифференциального (ПИД) и каскадного регулирования,

- выбор режима естественного охлаждения или подогрева приточного (обработанного) воздуха с помощью наружного воздуха,

- утилизация теплоты,

- ограничение температуры приточного воздуха,
- контроль производительности гидравлических клапанов по напряжению 0-10 В,
- контроль производительности воздушных заслонок по напряжению 0-10 В,
- защита от замерзания.

Тип кондиционирующего агрегата AHU определяется конфигурацией параметров, а также входов и выходов, которые используются для контроля работы элементов, составляющих AHU.

Конфигурацию этих параметров, а также входов и выходов, можно задавать с интерфейса пользователя или с помощью программатора MUK.

#### Интерфейс пользователя

Клавиатура

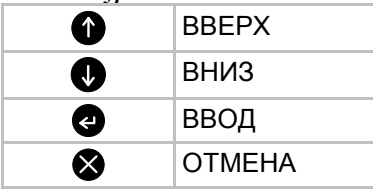

Кнопки интерфейса используются для прямого доступа к специальным функциям и перемещения по меню.

#### Прямой доступ к специальным функциям

Кнопка (1 сек): доступ к экрану аварийных сообщений (см. раздел «Вывод на дисплей аварийных сообщений").

Кнопка (3 сек): доступ к основным уставкам (см. раздел «Основные уставки").

Кнопка  $\bigcirc$  (1 сек): лоступ к меню.

Кнопка (3 сек): переключение между состояниями включения и отключения (см. раздел "Включение и отключение агрегата").

#### Перемещение по меню

Для доступа к меню нажмите и удерживайте в течение 1 с кнопку  $\Box$ . Для перемещения по меню используйте

кнопки  $\mathbf{V}_{\mu}$   $\mathbf{O}_{\mu}$ ; нажатие кнопки  $\mathbf{G}_{\mu}$  дает возможность, при необходимости, переходить к меню более

низкого уровня; при нажатии кнопки **У** можно перейти к меню более высокого уровня. Эти же кнопки можно использовать для изменения выбранного параметра: вход в режим корректировки

осуществляется нажатием кнопки  $\bigcirc$ , изменение значения параметра происходит нажатием кнопок  $\bigcirc$  или

 $\bullet$ , при нажатии кнопки  $\bullet$  изменения подтверждаются, нажатие кнопки  $\bullet$  ведет к отмене изменений.

#### Включение и отключение установки

Установку можно перевести из неработающего в работающее состояние и наоборот несколькими способами:

- нажав и удерживая в течение 3 сек кнопку  $\blacktriangleright$ ;

- используя цифровой вход «Дист.вкл», при его наличии (с помощью цифрового входа изменюется состояние агрегата);

ПРИМЕЧАНИЕ: Если в режиме конфигурации задать параметр "Polarity (Полярность)"=N.C. (нормально замкнутый вход), агрегат отключится при разомкнутом входе;

В отключенном состоянии режим работы агрегата указывается на главном экране дисплея как OFF (ОТКЛЮЧЕН).

Переход от отключенного к включенному состоянию указывается на главном экране дисплея как ON (ВКЛЮЧЕН).

Активация цифровых и аналоговых выходов происходит с задержкой в соответствии с параметрами dOt и AОt.

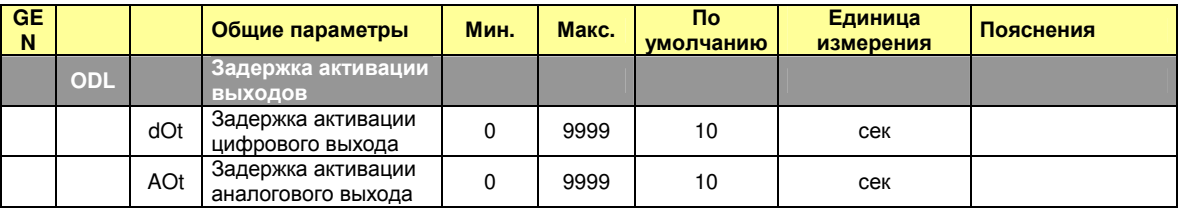

#### Жидкокристаллический дисплей *(*ЖК дисплей*)*

На экране указываются:

- данные измерений, полученные двумя аналоговыми входами (см. описание экранов А и В),

- символы основных активных функций (см. рисунок).

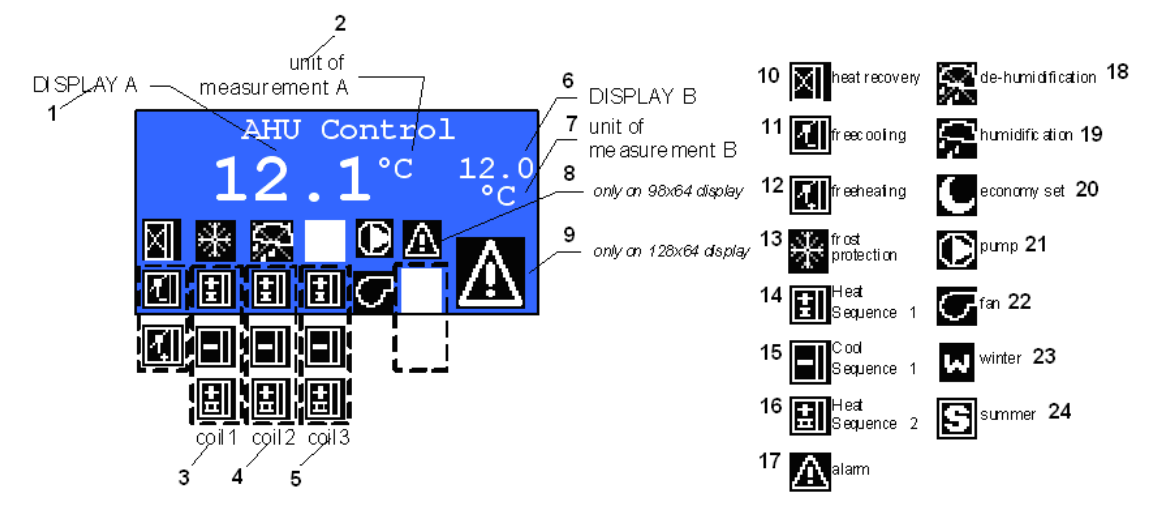

- 1 Экран А
- 2 Единица измерения на экране А
- 3 Теплообменник 1
- 4 Теплообменник 2
- 5 Теплообменник 3
- 6 Экран В
- 7 Единица измерения на экране В
- 8 Только на дисплеях размером 98×64
- 9 Только на дисплеях размером 128×64
- 10 Утилизация теплоты
- 11 Охлаждение за счет свободной конвекции
- 12 Подогрев за счет свободной конвекции
- 13 Защита от замерзания
- 14 Алгоритм подогрева 1
- 15 Алгоритм охлаждения 1
- 16 Алгоритм подогрева 2
- 17 Аварийная ситуация
- 18 Осушение
- 19 Увлажнение
- 20 Режим энергосбережения
- 21 Насос
- 22 Вентилятор
- 23 Зима
- 24 Лето

На правой стороне основных значков находится полоска, по которой можно определить относительную производительность элемента.

#### Перемещение по меню

Для входа в меню, описанного в таблицу внизу, нажмите и удерживайте 1 сек кнопку  $\bullet$ .

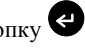

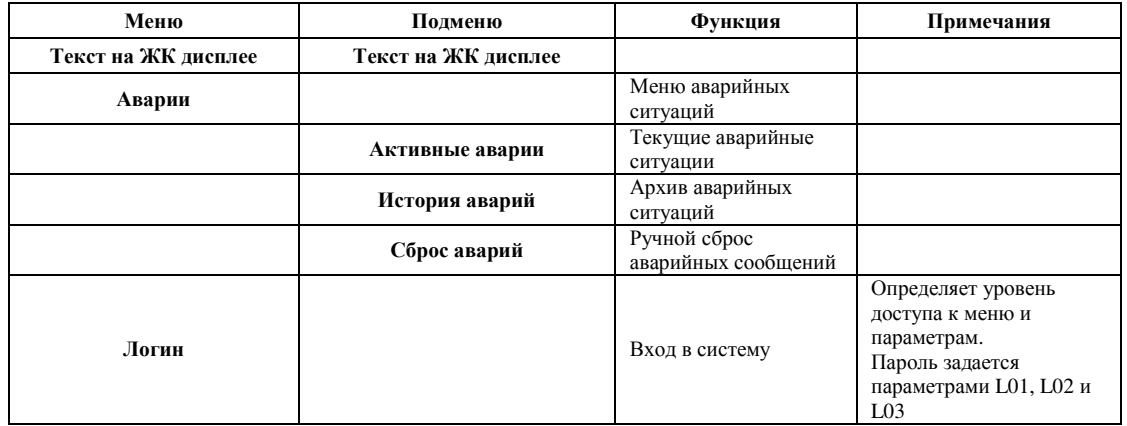

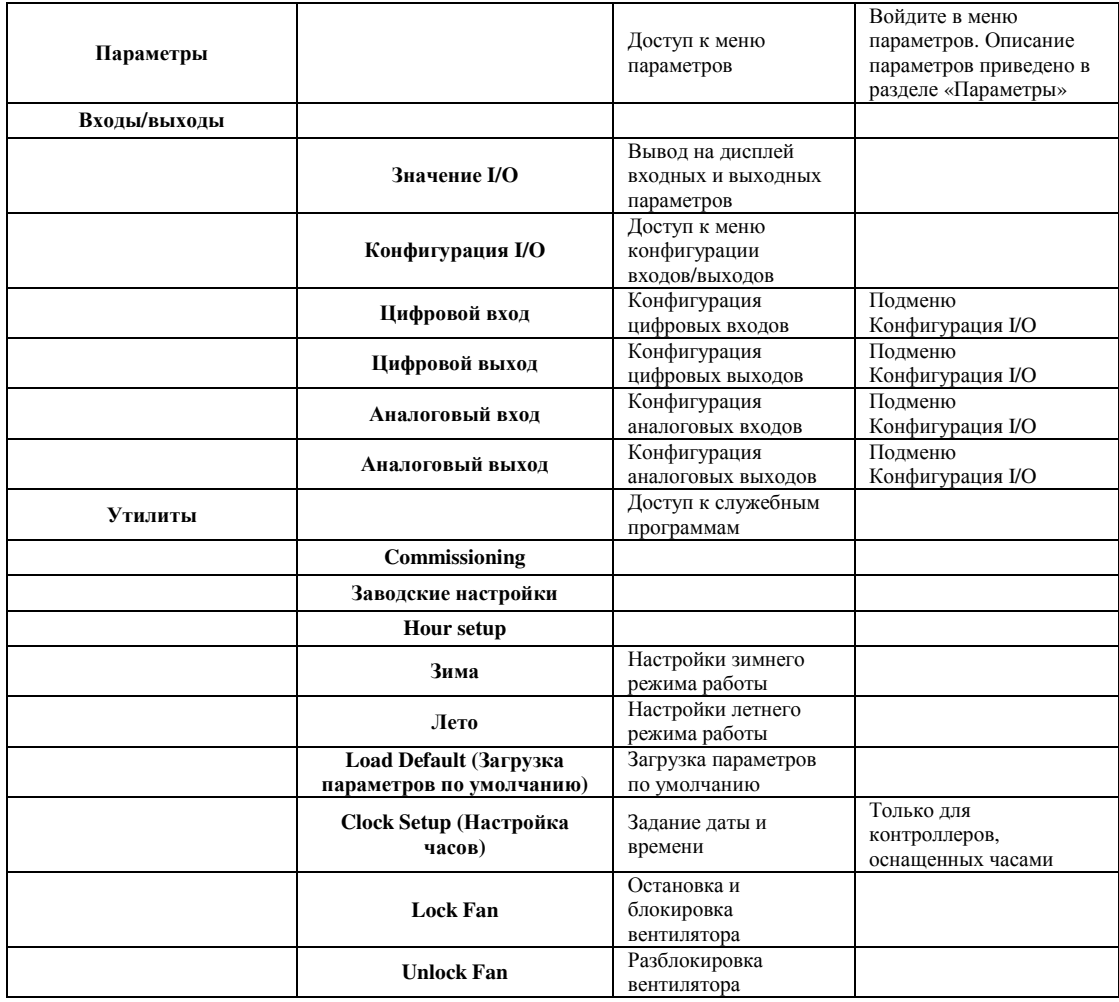

Для перемещения по меню используйте кнопки  $\bullet$  и  $\bullet$ ; нажатие кнопки  $\bullet$  дает возможность, при необходимости, переходить к меню более низкого уровня; при нажатии кнопки  $\bullet$  можно перейти к меню

более высокого уровня. Эти же кнопки можно использовать для изменения выбранного параметра: вход в режим корректировки

осуществляется нажатием кнопки  $\bigcirc$ , изменение значения параметра происходит нажатием кнопок  $\bigcirc$  или

 $\bullet$ , при нажатии кнопки  $\bullet$  изменения полтвержлаются, нажатие кнопки  $\bullet$  велет к отмене изменений.

#### Вывод на экран и обработка аварийных сообщений Меню**: ALA –** Аварии

### Подменю**: AAL –** Активные авария

С помощью этого подменю на экран выводятся аварийные сообщения.

На экран выводятся описание аварийной ситуации, код аварийной ситуации и номер активной аварийной ситуации.

Переход к экрану аварийной ситуации можно выполнить нажатием кнопки со стрелкой вверх прямо из основного экрана.

Каждый экран предназначен для отдельной аварийной ситуации. Для перехода от экрана к экрану нажимайте кнопки со стрелками вверх и вниз. Для сброса выведенной на дисплей аварийной ситуации нажмите кнопку

. Для сброса всех аварийных сообщений используйте подменю "Сброс аварий".

### Подменю**: SAL –** История аварий

С помощью этого подменю на экран выводится архив аварийных ситуаций, которые перестали быть активными.

На экран выводятся коды аварийных ситуаций, описание ситуации.

Каждый экран предназначен для отдельной аварийной ситуации. Для перехода от экрана к экрану нажимайте кнопки со стрелками вверх и вниз. Для сброса выведенного на дисплей аварийного сообщения нажмите кнопку

. Для сброса всех аварийных сообщений используйте подменю " Сброс аварий ".

#### Подменю **RAL –**Сброс аварий

С помощью этого подменю можно сбрасывать аварийные сообщения.

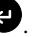

## Вход в систему

Меню**: LOG –** Логин

Введите 4-разрядный пароль, которым задается уровень доступа к меню и параметрам. Нажимая кнопки со стрелками вверх и вниз, измените значения выбранных параметров.

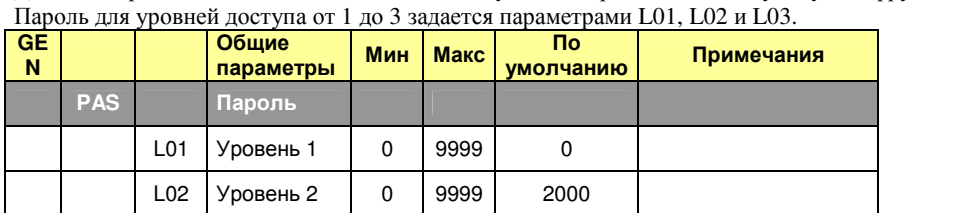

# Для подтверждения изменений нажмите кнопку • и перейдите на следующую цифру или войдите в систему.

ПРИМЕЧАНИЕ: Если Вам не разрешено входить в систему, Ваш уровень доступа равен 0.

Этот уровень не позволяет Вам выводить на дисплей параметры и меню, имеющие более высокий уровень доступа. Уровень доступа к меню и параметрам задается с помощью программного обеспечения Configurator "AHU\_Interface\_vNN.xls".

#### Параметры

#### Меню**: PAR –**Параметры

С помощью этого меню обеспечивается доступ к параметрам.

L03 Уровень 3 0 9999 3000

#### Вывод на дисплей характеристик входов и выходов Меню**: IO –**Входы**/**Выходы Подменю**: Iod –** Значения **I/O**

На ЖК дисплей можно вывести экран, который содержит все входы и выходы; на экране может разместиться группа из 8 входов/выходов.

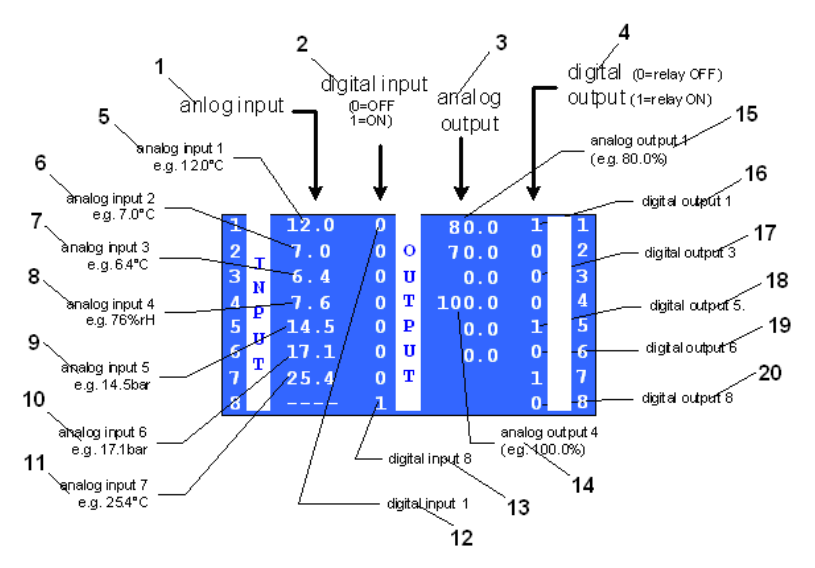

- 1 Аналоговый вход
- 2 Цифровой вход (0=отключен, 1=включен)
- 3 Аналоговый выход
- 4 Цифровой выход (0=реле отключено, 1=реле включено)
- 5 Аналоговый вход 1, например, 12,0 °С
- 6 Аналоговый вход 2, например, 7,0 °С
- 7 Аналоговый вход 3, например, 6,4 °С
- 8 Аналоговый вход 4, например, относительная влажность 76 %
- 9 Аналоговый вход 5, например, 14,5 бар
- 10 Аналоговый вход 6, например, 17,1 бар
- 11 Аналоговый вход 7, например, 25,4 °С
- 12 Цифровой вход 1
- 13 Цифровой вход 8
- $14 -$  Аналоговый выход 4 (например,  $100.0\%$ )

15 - – Аналоговый выход 1 (например,  $80,0\%$ ) 16-20 – Цифровые выходы

#### Подменю**: IOC –** Конфигурация **I/O**

При входе в конфигуратор данное подменю дает возможность получить доступ к экранам конфигурации входов/выходов.

Через эти экраны для каждого входа/выхода можно задать тип входа/выхода, рабочий диапазон, полярность и выполняемую функцию.

Служебные программы Меню**: - Utl –** Утилиты Подменю**: WIN –**Зима В этом подменю задается зимний режим работы. Подменю**: SUM –**Лето В этом подменю задается летний режим работы. Подменю**: DEF –** Заводские настройки В этом подменю загружаются параметры по умолчанию. Подменю**: LON – Lock Fan (**Блокировка вентилятора**)** С помощью этого подменю можно остановить и заблокировать вентиляторы. Подменю**: LOF – Unlock Fan (**Разблокировка вентилятора**)**  С помощью этого подменю можно разблокировать вентиляторы. Подменю**: COM – Comissioning (**Ввод в эксплуатацию**)** Это подменю предоставляет экран ввода в эксплуатацию.

Подробная информация о состоянии агрегата выводится на новый экран. Нажимая кнопки со стрелками вверх и вниз, можно получить следующую информацию.

#### Конфигурация программного обеспечения **AHU**

Тип AHU определяется конфигурацией параметров, которые будут описаны позже, а также входов и выходов, которые используются для контроля работы элементов, составляющих AHU.

#### Обзор конфигураций

Основные шаги, необходимые для адаптации программного обеспечения AHU к Вашей установке, следующие: 1) Определите нужные Вам входы и выходы. Перечень всех входов и выходов приведен в разделе «Конфигурация входов и выходов».

2) Регулирование температуры воздуха. Установите порядок регулирования температуры воздуха за теплообменниками подогрева и охлаждения и выберите тип привода (см. раздел «Управление теплообменниками»).

В программном обеспечении заданы два алгоритма подогрева воздуха и один алгоритм охлаждения. Для каждого алгоритма определите управляющий датчик температуры, задайте уставку и выберите параметры ПИД-регулирования (см. раздел «Алгоритм регулирования температуры теплого и холодного воздуха») 3) При использовании воздушных заслонок или утилизации теплоты определите управляющий датчик, задайте уставку и условия переключения (см. раздел «Управление работой заслонок»).

4) Предельные значения температуры подаваемого воздуха.

Определите предельные значения температуры приточного воздуха, которые нельзя переходить (см. раздел «Задание предельных температур приточного воздуха»).

5) Управление вентиляторами.

Определите способ регулирования, управляющий датчик и, при необходимости, задайте параметры ПИДрегулирования (см. раздел «Вентиляторы приточного и рециркуляционного воздуха»).

#### Конфигурация входов и выходов

Внизу приведен список функций входов и выходов; эти функции могут быть присвоены каждому входу и выходу независимо от других входов и выходов.

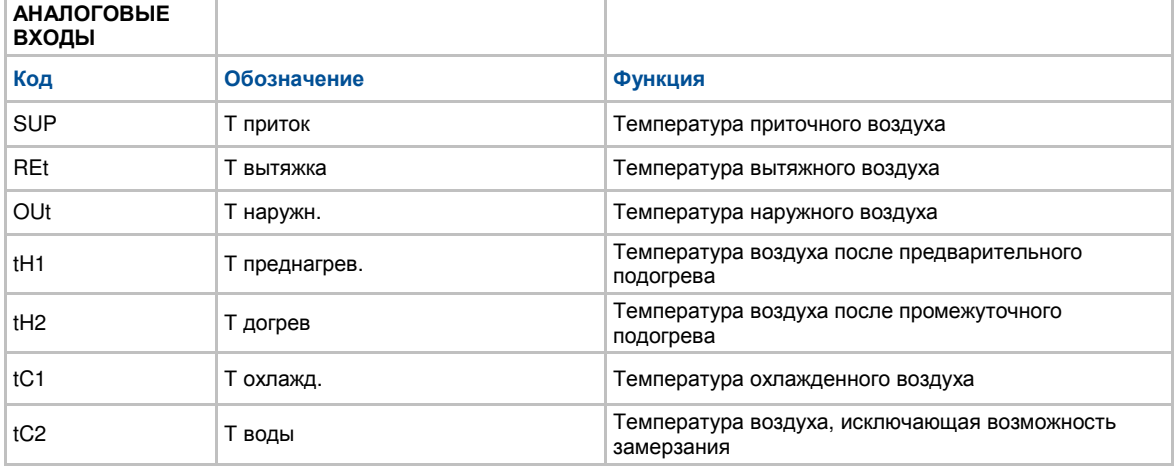

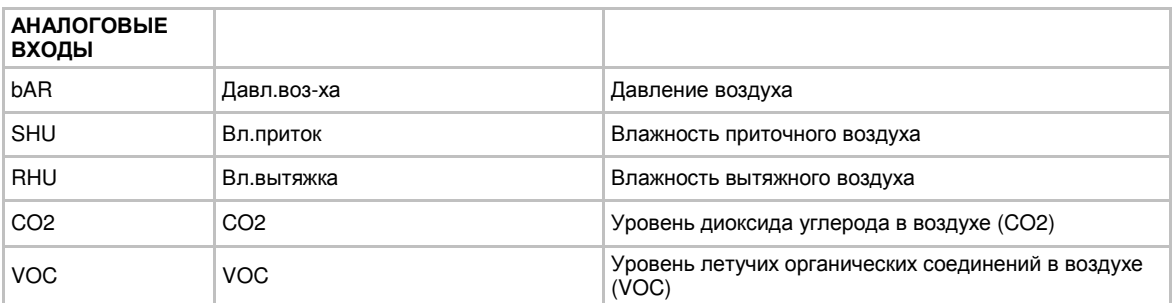

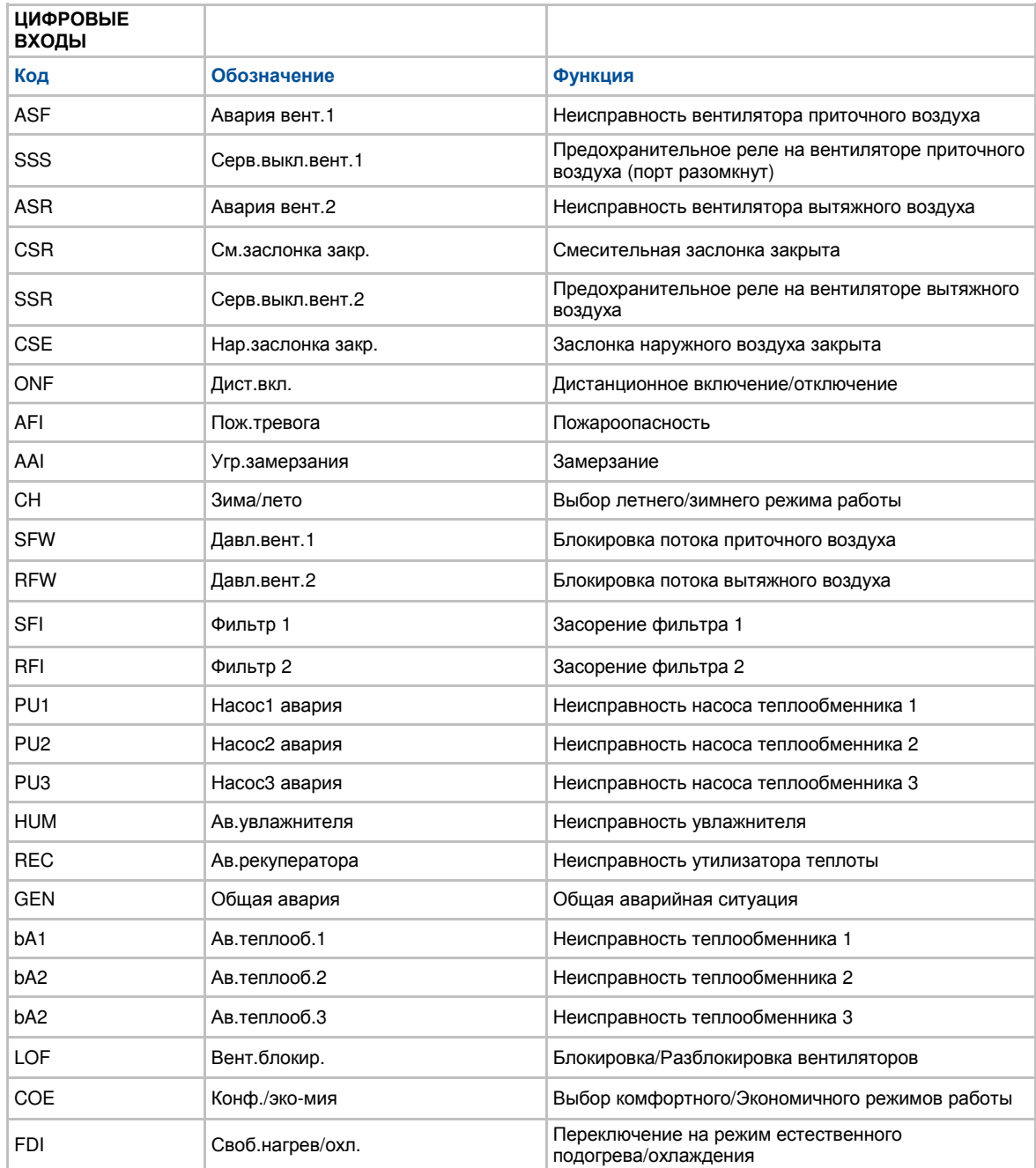

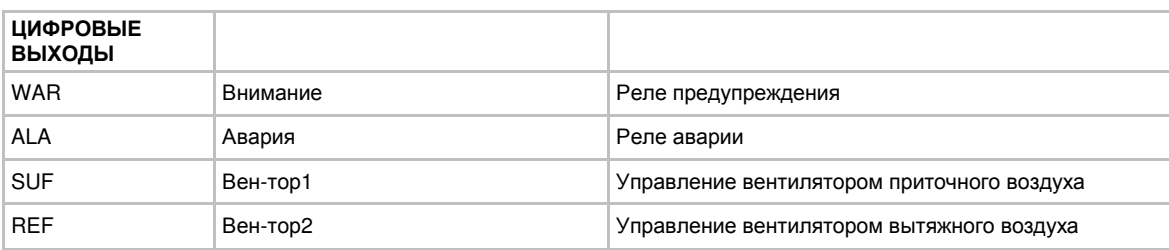

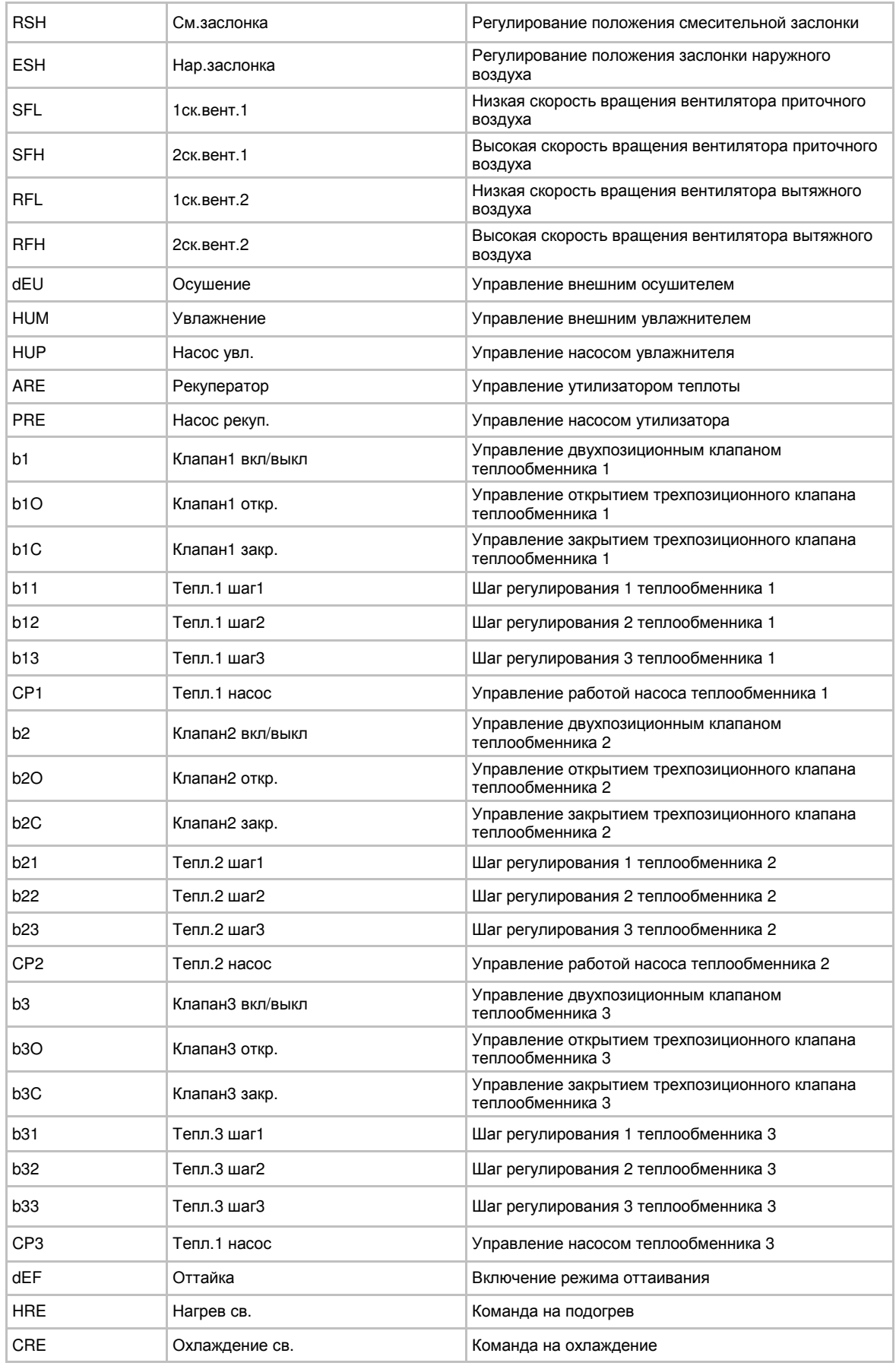

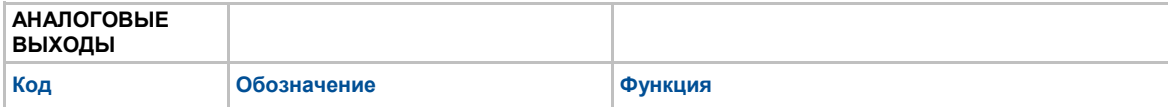

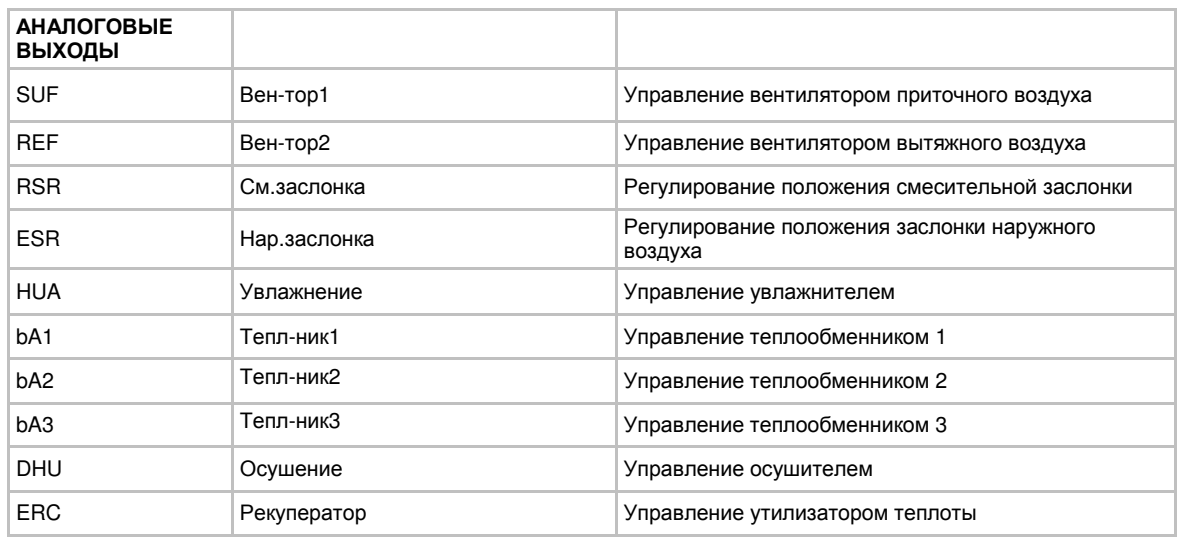

#### Регулирование температуры воздуха в теплообменниках

#### Выбор алгоритма регулирования

Агрегат для кондиционирования воздуха (AHU) должен быть оснащен не более чем тремя теплообменниками для подогрева воздуха и одним теплообменником для его охлаждения.

Для каждого из теплообменников можно задать алгоритм его функционирования с помощью следующих параметров.

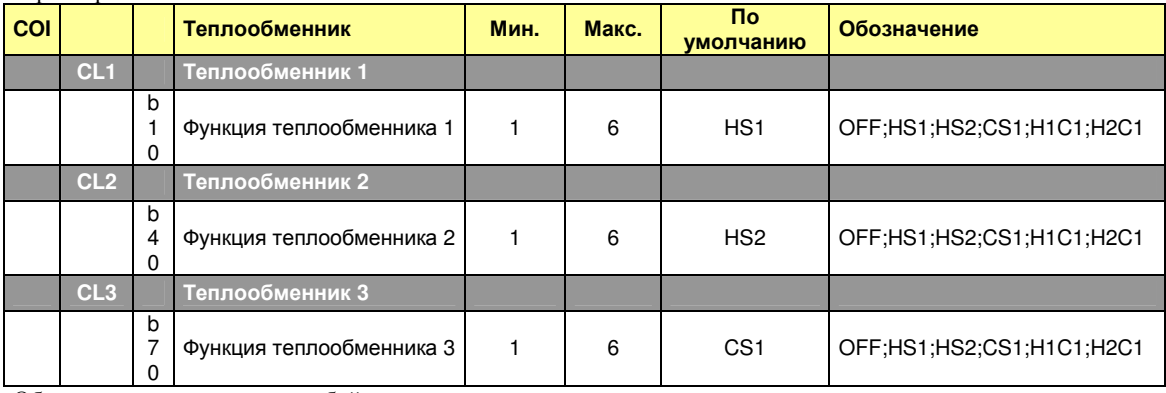

Обозначения представляют собой следующее:

**OFF -** Теплообменник не используется

- **HS1** Температура воздуха в подогревающем теплообменнике регулируется по алгоритму **Heat Sequence 1**
- **HS2** Температура воздуха в подогревающем теплообменнике регулируется по алгоритму **Heat Sequence 2**
- **CS1** Температура воздуха в охлаждающем теплообменнике регулируется по алгоритму **Cool Sequence 1**
- **H1C1** Специальный теплообменник для подогрева или охлаждения воздуха в зависимости от выбора режима зима/лето». Подогрев воздуха регулируется по алгоритму **Heat Sequence 1,** а охлаждение по алгоритму **Cool Sequence 1**
- **H2C1** Специальный теплообменник для подогрева или охлаждения воздуха в зависимости от выбора режима «зима/лето». Подогрев воздуха регулируется по алгоритму **Heat Sequence 2,** а охлаждение по алгоритму **Cool Sequence 2**

Температура воздуха в подогревающих и охлаждающих теплообменниках регулируется в соответствии с алгоритмом, показанном на следующем рисунке.

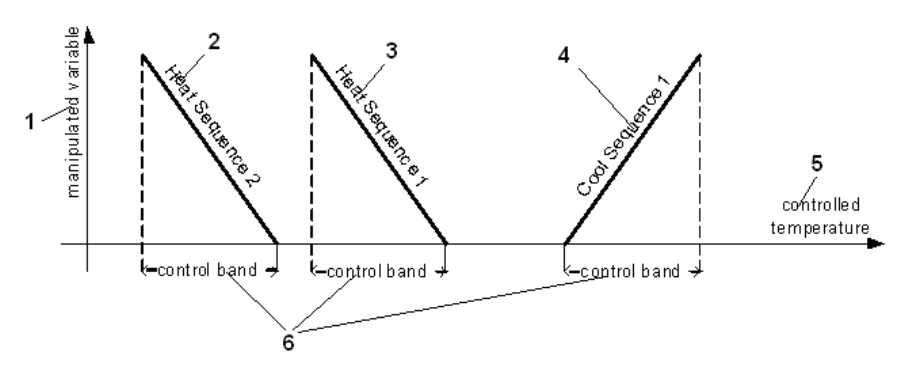

1 – Управляющие переменные

- 2 Алгоритм регулирования подогрева 1
- 3 Алгоритм регулирования подогрева 2
- 4 Алгоритм регулирования охлаждения 1
- 5 Регулируемая температура
- 6 Диапазон регулирования

По одному и тому же алгоритму может регулироваться температура воздуха на нескольких теплообменниках. В этом случае диапазон регулирования будет равномерно разделен между ними. Например, если три теплообменника подогревают воздух по алгоритму Heat Sequence 1, то b10=b40=b70=HS1:

 $\overline{2}$ heating manipulated variable бĺЗ сбі2 6 confrolled temperature control band  $\overline{7}$ 

- 1 Управляющие переменные
- 2 Подогрев
- 3 Теплообменник 3
- 4 Теплообменник 2
- 5 Теплообменник 1
- 6 Регулируемая температура
- 7 Диапазон регулирования

#### Задание производительности теплообменников

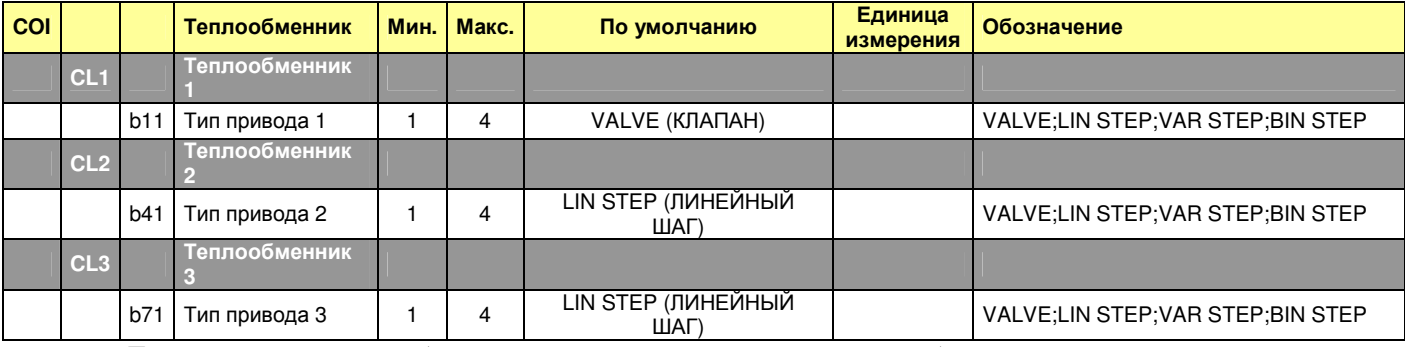

Производительность теплообменников зависит от следующих параметров, выбираемых с учетом тепловой нагрузки, рассчитанной в соответствии с алгоритмом регулирования температуры воздуха: С помощью параметров b11, b41, b71 можно задать для каждого теплообменника тип привода: клапан для газожидкостных теплообменников, электронагреватель для теплообменников с шаговым регулированием подводимой мощности. В последнем случае применяются 3 способа регулирования: регулирование с линейным шагом, регулирование с настраиваемым шагом и регулирование с бинарным шагом. С помощью шагового регулирования можно управлять также и компрессорно-конденсаторными блоками.

#### Регулирование температуры воздуха с помощью клапана

Если параметры b11, b41, b71 заданы как VALVE, теплообменник определяется как газожидкостный теплообменник, температура воздуха в котором регулируется с помощью клапана. Клапан может быть двухпозиционным (Вкл/Откл), модулирующим (управляемым по напряжению 0-10 В) или трехпозиционным. В зависимости от типа клапана можно использовать следующие выходы:

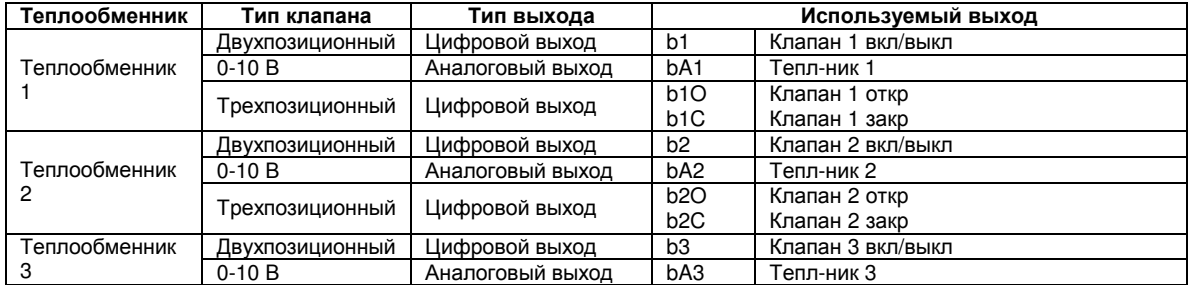

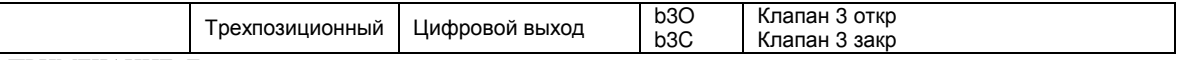

ПРИМЕЧАНИЕ: Если задан один из вышеуказанных выходов, он автоматически входит в программное обеспечение без разрешающего сигнала.

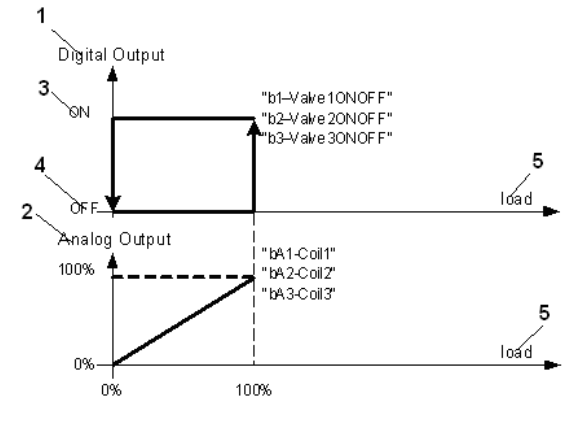

#### Двухпозиционное регулирование и регулирование по напряжению *0-10* В

- 1 Цифровой выход
- 2 Аналоговый выход
- 3 Открыт
- 4 Закрыт
- 5 Тепловая нагрузка

#### Трехпозиционное регулирование

Трехпозиционное регулирование производится клапаном, имеющим 3 электрических контакта и источник электропитания. Он имеет 3 состояния: промежуточное, открыто и закрыто.

Для конфигурации трехпозиционного клапана используются следующие параметры:

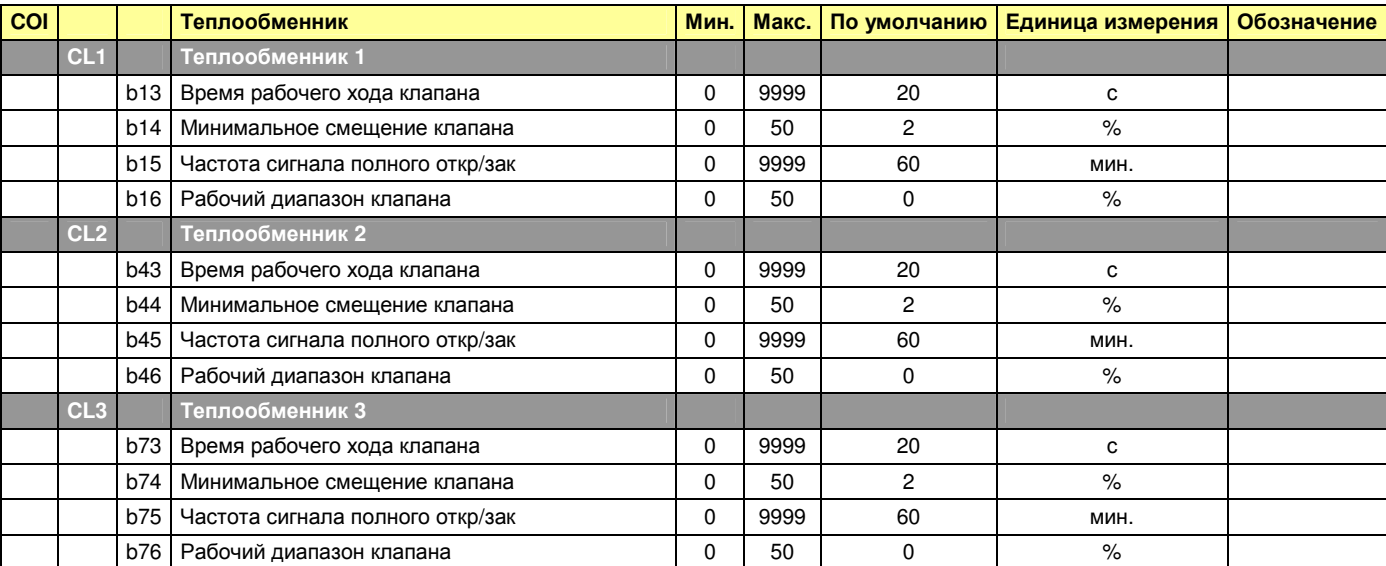

## **b13, b43, b73 –** Время рабочего хода клапана

Этими параметрами задается время, которое необходимо для перемещения клапана от полностью закрытого до полностью открытого положения. Алгоритм регулирования положения клапана использует эти параметры для расчета времени активации выходов "Valve1-2-3 Open (Клапан 1-2-3 открыт)" и "Valve1-2-3 Close (Клапан 1-2- 3 закрыт)".

В зависимости от времени активации контактов продолжительность времени, в течение которого клапан будет открыт, изменюется от 0 до 100 % от полного времени перемещения клапана. Реле никогда не включаются одновременно, поэтому клапаны либо открываются, либо закрываются, либо остаются на месте.

Чтобы иметь точную информацию о степени открытия клапана, пользуйтесь следующими правилами: - Когда агрегат включается, клапан находится в закрытом или открытом положении в течении времени,

равного времени полной перекладки клапана + 25 %. Перед проведением цикла регулирования производится повторное определение положения клапана.

- Если в процессе регулирования температуры требуется произвести открытие или закрытие клапана, для гарантированного выполнения цикла программа увеличивает время активации реле на 25 %.

#### **b14, b44, b74 -** Минимальное смещение клапана

Этими параметрами задается минимальное отклонение степени открытия клапана от расчетного режима.

#### **b15, b45, b75 -** Частота сигнала полного откр**/**зак

Если клапан находится в полностью открытом или закрытом положении, периодически подается команда на открытие или закрытие клапана на время, равное 25 % от времени полной перекладки клапана. Этими параметрами задается частота подачи данной команды.

#### **b16, b46, b76 -** Рабочий диапазон клапана

Если на клапан будет подана команда на переход в положение, которое меньше заданного данными параметрами (в виде процентного отношения от полностью открытого или полностью закрытого положения), клапан будет открываться или закрываться все время.

Например, b15=5 % означает, что команда на 4% открытие клапана приведет к полному закрытию клапана, а команда на 96% открытие клапана приведет к полному открытию клапана.

#### Шаговое регулирование

Если параметры b11, b41, b71 заданы как LIN STEP, VAR STEP или BIN STEP, осуществляется шаговое регулирование температуры воздуха на входе из теплообменников.

Для активации шагового регулирования (например, с помощью электронагревателей или батарей) можно использовать следующие выходы:

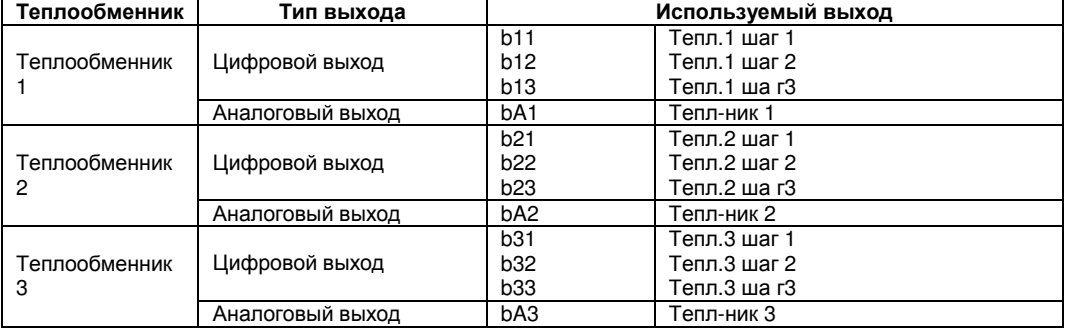

#### Регулирование с постоянным шагом

Если параметры b11, b41, b71 заданы как LIN STEP, температура воздуха на выходе из теплообменника регулируется ступенчато с линейным шагом.

Если выбран линейный шаговый способ регулирования, следует для каждого теплообменника задать количество шагов регулирования: от 1 до 3.

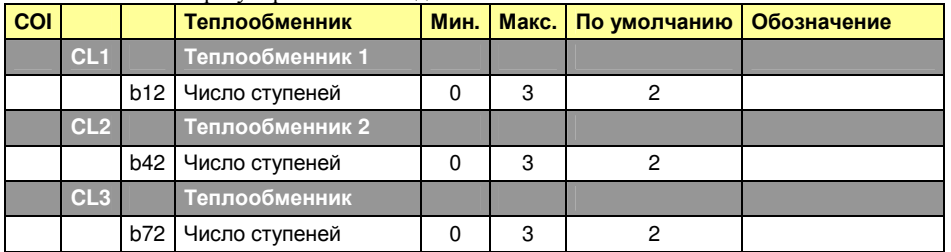

Регулирование с линейным шагом поясняется рисунком внизу, где принято двухшаговое регулирование. Всего можно использовать до 3 шагов регулирования.

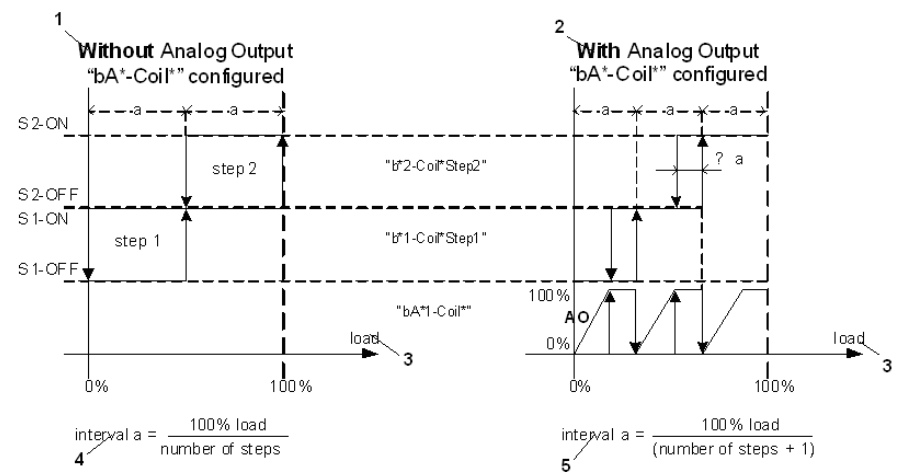

1 – При отсутствии аналогового выхода, конфигурация "bA\*-Coil\*"

- 2 С аналоговым выходом, конфигурация "bA\*-Coil\*"
- 3 Тепловая нагрузка
- 4 Интервал а = Нагрузка 100 % / Количество шагов регулирования
- 5 Интервал а = Нагрузка 100 % / Количество шагов регулирования + 1

Регулирование с переменным шагом

Если параметры b11, b41, b71 заданы как VAR STEP, температура воздуха на выходе из теплообменника регулируется ступенчато с переменным шагом.

Если выбран способ регулирования с переменным шагом, для каждого теплообменника следует задать количество шагов регулирования (от 1 до 3), а для каждого шага (каждого теплообменника) точки включения и отключения в % от необходимой тепловой нагрузки.

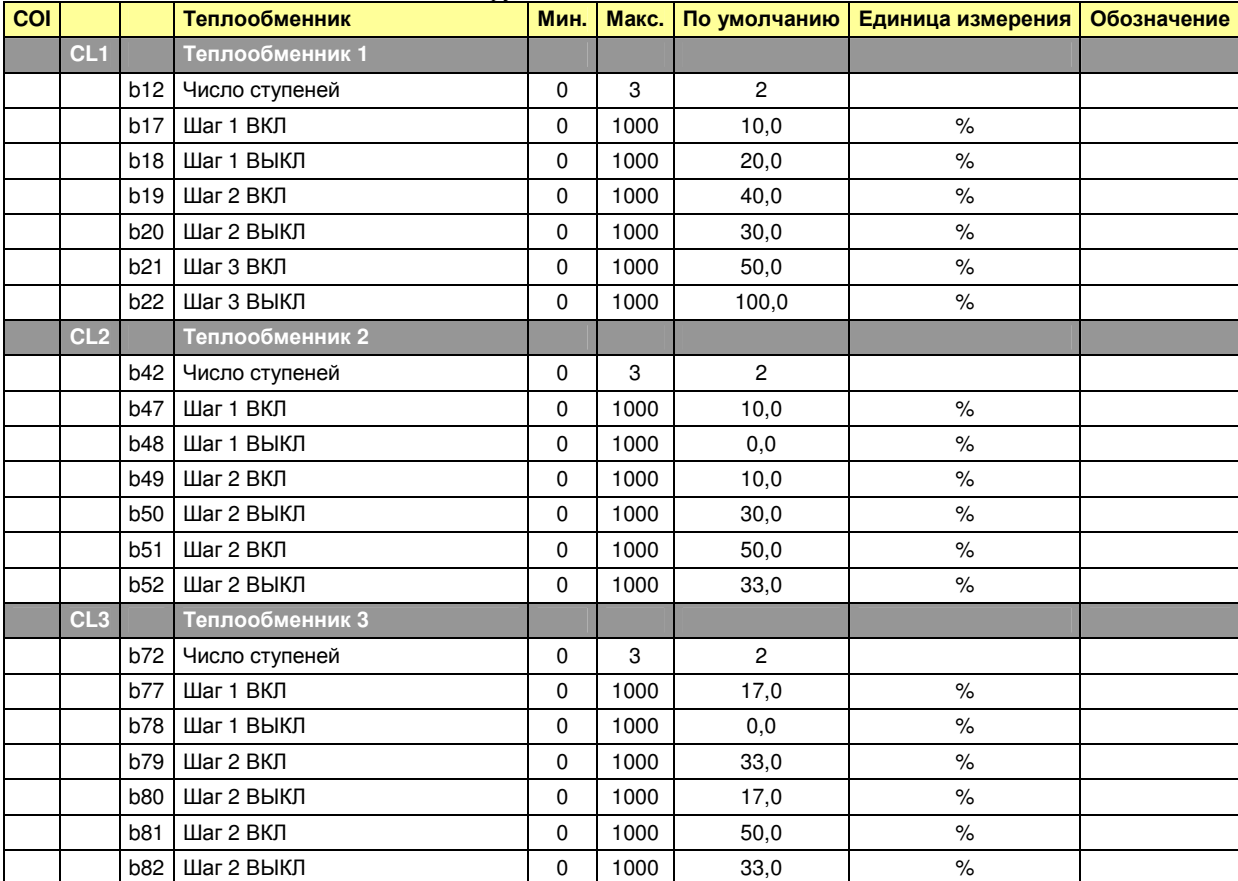

Процесс регулирования с переменным шагом поясняется на рисунке внизу, где принято двухшаговое

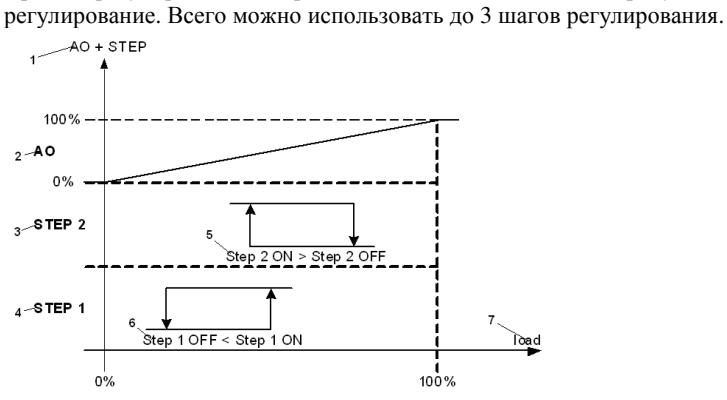

- 1 Аналоговый выход и количество шагов регулирования
- 2 Аналоговый выход
- 3 Шаг 2
- 4 Шаг 1
- 5 Начало шага 2 больше конца шага 2
- 6 Конец шага 1 меньше начала шага 1
- 7 Тепловая нагрузка

#### Регулирование с бинарным шагом

Если параметры b11, b41, b71 заданы как BIN STEP, температура воздуха на выходе из теплообменника регулируется ступенчато со сдвоенным шагом.

Если выбран способ регулирования со сдвоенным шагом, следует для каждого теплообменника задать количество шагов регулирования (от 1 до 3),

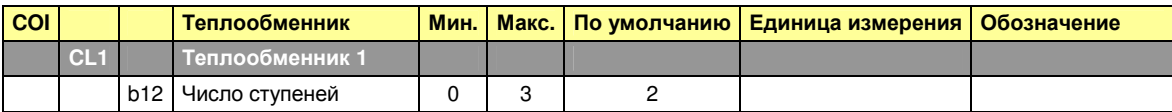

![](_page_17_Picture_461.jpeg)

Регулирование со сдвоенным шагом поясняется на рисунке внизу, где принято двухшаговое регулирование. Всего можно использовать до 3 шагов регулирования.

![](_page_17_Figure_2.jpeg)

- 1 При отсутствии аналогового выхода, конфигурация "bA\*-Coil\*"
- 2 С аналоговым выходом, конфигурация "bA\*-Coil\*"
- 3 Шаг 2
- 4 Шаг 1
- 5 Тепловая нагрузка
- 6 Интервал а = Нагрузка 100 % / Количество интервалов нагрузки
- 5 Интервал а = Нагрузка 100 % / Количество интервалов нагрузки + 1

#### Алгоритм блокировки регулирования

Для каждого теплообменника существует возможность блокировки регулирования подогрева или охлаждения, если температура воздуха на выходе из теплообменника, измеренная датчиком "OUT – Outside Temp", выходит за допустимые пределы.

![](_page_17_Picture_462.jpeg)

![](_page_17_Figure_13.jpeg)

- 1 Разблокирование
- 2 Блокирование
- 3 Охлаждение отключено
- 4 Охлаждение включено
- 5 Подогрев включен
- 6 Подогрев отключен
- 7 Охлаждение заблокировано по параметрам b29, b59, b 89
- 8 Подогрев заблокирован по параметрам b30, b60, b90
- 9 Показания датчика температуры воздуха на выходе из теплообменника "OUT Outside Temp"

#### Управление насосами

Управление одним насосом в каждом теплообменнике производится с помощью следующих цифровых выходов:

![](_page_18_Picture_599.jpeg)

Насосы включаются при подаче команды на подключение соответствующего теплообменника. Тепловую нагрузку на теплообменник, при которой включается насос, в %, можно задать через параметр PON, а нагрузку в %, при которой отключается насос, через параметр POF.

Например, насос включается при нагрузке на теплообменник 5 %, а отключается при нагрузке 0 %.

![](_page_18_Picture_600.jpeg)

![](_page_18_Picture_601.jpeg)

#### Запуск насоса в зимнее время

Во избежание замерзания системы все насосы должны работать, если температура наружного воздуха опустится ниже определенного значения, заданного параметром PFr.

![](_page_18_Figure_9.jpeg)

- 1 Насос
- 2 Включение
- 3 Отключение
- 4 Уставка температуры, заданная параметром PFr
- 5 Показания датчика температуры воздуха на выходе из теплообменника "OUT Outside Temp"

#### Специальный теплообменник для подогрева*/*охлаждения воздуха

При использовании специального теплообменника для подогрева и охлаждения воздуха (параметры b10, b40, b70 равны H1C1 или H2C1), следует сделать выбор между двумя режимами работы теплообменника.

![](_page_18_Picture_602.jpeg)

Выбор производится:

- с помощью цифрового входа "CH – зима\лето"

- путем сравнения показаний датчика, определенного параметром НС1, и уставки температуры, заданной параметром НС2 (см. рисунок). При выборе этого режима (НС1 отличается от 0), его приоритет становится выше, чем все другие приоритеты.

![](_page_18_Figure_21.jpeg)

- 1 Способ эксплуатации
- 2 Зима

3 – Лето

4 – Уставка температуры, заданная параметром НС2

5 – Датчик температуры, определенный параметром НС1

ПРИМЕЧАНИЕ: Выбор летнего/зимнего режима работы влияет на способ управления вентилятором (см. раздел «Типы вентиляторов для подачи приточного и вытяжного воздуха»).

![](_page_19_Picture_587.jpeg)

![](_page_19_Picture_588.jpeg)

Если параметр dE1 отличается от 0, управление оттайкой осуществляется в соответствии с показаниями датчика температуры, определенного параметром dE1, которые сравниваются с уставкой температуры dE2 с учетом дифференциала R28.

Если температура датчика ниже уставки, включается цикл оттаивания по параметру "DEF - Defrost". Цикл оттаивания отключается, когда температура, зарегистрированная датчиком, становится выше уставки температуры + дифференциал.

![](_page_19_Figure_8.jpeg)

- 1 Цифровой выход "dEF Defrost"
- 2 Уставка температуры dE2
- 3 Дифференциал dE3
- 4 Датчик температуры dE1

Управление воздушными заслонками и утилизатором теплоты

![](_page_19_Figure_14.jpeg)

![](_page_19_Figure_15.jpeg)

- 1 Наружный воздух
- 2 Вытяжной воздух
- 3 Заслонка наружного воздуха
- 4 Заслонка рециркуляционного воздуха или смесительная заслонка
- 5 Заслонка вытяжного воздуха
- 6 Наружный воздух
- 7 Вытяжной воздух

Управление воздушными заслонками и утилизатором тепла осуществляется по одному и тому же алгоритму, который называется «Алгоритм управления заслонками» (см. раздел «Алгоритмы управления заслонками»).

#### Заслонка наружного воздуха и смесительная заслонка

Производительность заслонки наружного воздуха (Pext) рассчитывается по алгоритму управления заслонками (см. раздел «Алгоритмы управления заслонками»).

Производительность смесительной заслонки (Pmix) обратна производительности заслонки наружного воздуха  $(Pmix = 100 - \text{Pext}).$ 

Заслонка наружного воздуха и смесительная заслонка управляются по двухпозиционному (Вкл/Откл) или модулирующему закону. Если они не связаны механически, для каждой заслонки должен быть предусмотрен отдельный выход.

В зависимости от типа заслонки используются следующие выходы:

![](_page_19_Picture_589.jpeg)

![](_page_20_Picture_478.jpeg)

#### Модулирующие заслонки *(*управляемые по напряжению *0-10* В*)*

Если обе заслонки модулирующего типа, они управляются по аналоговым выходам "RDA - Mixing Damper" и "EDA - External Damper". Поскольку их функционирование взаимно противоположно, если наружная заслонка открывается на 25 %, смесительная заслонка откроется на 75 %, как показано на следующем рисунке.

![](_page_20_Figure_3.jpeg)

- 1 Аналоговые выходы заслонок
- 2 Минимальное открытие (параметр D10)
- 3 Заслонка наружного воздуха (EDA)
- 4 Смесительная заслонка (RDA)
- 5 Производительность наружной заслонки по воздуху

#### Утилизация теплоты

Команда на утилизацию теплоты подается в соответствии с алгоритмом управления заслонками так же, как и для смесительной заслонки (см. раздел «Алгоритмы управления заслонками»).

Управление следующими выходами можно осуществлять по схеме, приведенной на рисунке.

![](_page_20_Picture_479.jpeg)

![](_page_20_Figure_13.jpeg)

- 1 Утилизация теплоты (ERD)
- 2 Утилизация теплоты (ERА)

3 – Насос теплообменника-утилизатора (ERР)

4 – Тепловая нагрузка

Принцип управления насосом теплообменника-утилизатора см. в разделе «Управление насосами».

#### Алгоритм регулирования температуры воздуха

Для регулирования температуры воздуха используются несколько алгоритмов. Один из них относится к управлению заслонками; из других алгоритмов 2 связаны с подогревом воздуха, 1 связан с охлаждением и поэтому они должны рассматриваться совместно с соответствующими теплообменниками.

#### Алгоритмы управления заслонками

Управление заслонкой наружного воздуха, смесительной заслонкой и теплообмеником-утилизатором осуществляется по одному и тому же алгоритму.

Смесительная заслонка и теплообменник-утилизатор работают в противофазе с заслонкой наружного воздуха. Поэтому здесь рассматривается, в основном, работа заслонки наружного воздуха.

Алгоритм управления заслонкой конфигурируется с использованием следующих параметров:

![](_page_21_Picture_642.jpeg)

Вам следует задать следующие параметры:

**D01**: управляющий датчик,

**D02**: уставка температуры, используемая для перехода в режим естественного охлаждения, если оно возможно (см. раздел «Выбор режимов естественного охлаждения/подогрева»).

Можно использовать следующие значения параметра:

**MAIN**: Основная уставка ATS (STH для подогрева и STC для охлаждения воздуха, в конечном счете компенсирующие друг друга), (см. раздел «Основная уставка».

**CASC**: Уставка температуры приточного воздуха, поступающая от каскадного контроллера (см. раздел «Каскадное регулирование»),

**LS1**: Локальная уставка LS1 (см. раздел «Локальная уставка»),

**LS2**: Локальная уставка LS2 (см. раздел «Локальная уставка»),

**FRH**: Параметр, связанный с уставкой алгоритма естественного подогрева (используется только в алгоритме естественного охлаждения) (см. раздел «Связь алгоритмов по уставке»).

**D03**: уставка температуры, используемая для перехода в режим естественного подогрева, если он возможен (см. раздел «Выбор режимов естественного охлаждения/подогрева»).

Возможные значения параметра указаны вверху.

**D04**: cмещение уставки естественного охлаждения,

**D05**: cмещение уставки естественного подогрева,

**D06**: диапазон пропорциональности для пропорционального регулирования.

![](_page_21_Figure_18.jpeg)

1 – Запрос на подачу тепла

- 2 Естественный подогрев
- 3 Естественное охлаждение
- 4 Заслонка наружного воздуха
- 5 Смесительная заслонка
- 6 Теплообменник-утилизатор
- 7 Выбор уставки температуры воздуха при естественном охлаждении (D02)
- 8 Датчик температуры (D01)
- 9 Диапазон пропорциональности (D06)

10 - Выбор уставки температуры воздуха при естественном подогреве (D03)

Используя параметры смещения уставок D04 и D05, можно задать отправную точку поворота заслонки в режимах естественного охлаждения и подогрева относительно выбранных уставок температуры.

ПРИМЕЧАНИЕ: На предыдущих рисунках показаны положительные значения смещения уставок. Как показано на рисунке вверху, заслонка может работать двумя способами в зависимости от режимов естественного подогрева или охлаждения. Они взаимно исключают друг друга.

#### Выбор режимов естественного охлаждения и подогрева

Выбор между режимами естественного охлаждения и подогрева можно осуществить следующими способами: 1) Выделить два датчика для сравнения параметров D07 и D08.

Если параметр D07 ≤ параметра D08, осуществляется переход в режим естественного охлаждения.

Если параметр D07 ≥ параметра D08+D09, осуществляется переход в режим естественного подогрева.

2) Если параметр D07 = DI, выбор производится через цифровой вход "FDI - FreeHeatCool".

ПРИМЕЧАНИЕ: Если в процессе конфигурации задать "Polarity = N.C", режим естественного подогрева будет выбран, когда вход будет разомкнут.

3) Если параметр D08 = SET, параметр D07 сравнивается с параметром D09.

Если параметр D07 ≤ параметра D09, осуществляется переход в режим естественного охлаждения. Если параметр D07 ≥ параметра D09+2,0, осуществляется переход в режим естественного подогрева.

#### Минимальное открытие заслонки

Для подачи минимального количества наружного воздуха следует задать минимальную степень открытия наружной заслонки с помощью параметра D10.

#### Алгоритмы регулирования температуры воздуха за теплообменниками подогрева и охлаждения Для регулирования температуры воздуха за теплообменниками используются 2 алгоритма регулирования температуры при подогреве воздуха (HS1 и HS2) и 1 алгоритм регулирования температуры при охлаждении (СS1), (см. раздел «Алгоритм регулирования температуры воздуха применительно к теплообменнику»).

![](_page_22_Picture_880.jpeg)

Для каждого алгоритма регулирования следует задать параметры:

H11, C01, H21: управляющий датчик,

H12, C02, H22: уставка температуры.

Можно использовать следующие значения параметров:

**MAIN**: Основная уставка (STH для подогрева и STC для охлаждения, в конечном счете компенсирующие друг друга), (см. раздел «Основная уставка»).

**CASC**: Уставка температуры приточного воздуха, поступающая от каскадного контроллера (см. раздел «Каскадное регулирование»).

**LS1**: Локальная уставка LS1 (см. раздел «Локальная уставка»).

**LS2**: Локальная уставка LS2 (см. раздел «Локальная уставка»)

**FRC**: Параметр, связанный с уставкой алгоритма естественного охлаждения (используется только в алгоритме охлаждения 1) (см. раздел «Связь алгоритмов по уставке»).

**FRH**: Параметр, связанный с уставкой алгоритма естественного подогрева (используется только в алгоритме подогрева 1) (см. раздел «Связь алгоритмов по уставке»).

Н**S1**: Параметр, связанный с уставкой алгоритма подогрева 1 (используется только в алгоритме подогрева 2) (см. раздел «Связь алгоритмов по уставке»).

Н**13,** С**03,** Н**23**: смещение соответствующей уставки (см. раздел «Связь алгоритмов по уставке»).

Н**14,** С**04,** Н**24**: коэффициент пропорциональности для ПИД-регулирования.

Н**15,** С**05,** Н**25**: время интегрирования для ПИД-регулирования.

Н**16,** С**06,** Н**26**: постоянная дифференцирования для ПИД-регулирования.

![](_page_23_Figure_7.jpeg)

- 5 Выбор уставки С12
- 6 Датчик С11

ПРИМЕЧАНИЕ: На предыдущих рисунках показаны положительные значения смещения уставок.

#### Связь алгоритмов по уставке

Для обеспечения взаимодействия между алгоритмами имеется возможность автоматически начинать один алгоритм, когда предыдущий заканчивается и контролировать его тем же самым управляющим датчиком, т.е. использовать тот же самый датчик, который применюлся в предыдущем алгоритме.

При выборе уставки для алгоритма (D02, H12, H22, C12), задайте ее в соответствии с предыдущим алгоритмом, используя следующие параметры:

**FRH**: Параметр, связанный с уставкой алгоритма естественного подогрева. Используется во всех алгоритмах. **FRC**: Параметр, связанный с уставкой алгоритма естественного охлаждения. Используется только в алгоритме охлаждения 1.

Н**S1**: Параметр, связанный с уставкой алгоритма подогрева 1. Используется только в алгоритме подогрева 2. На рисунке внизу приведен результат действия следующих настроек:

H12=FRH: Уставка алгоритма подогрева 1 связана с алгоритмом естественного подогрева.

H22=HS1: Уставка алгоритма подогрева 2 связана с алгоритмом подогрева 1.

C12=FRC: Уставка алгоритма охлаждения 1 связана с алгоритмом естественного охлаждения.

Управляющим датчиком во всех алгоритмах будет датчик, использованный для управления заслонками.

![](_page_24_Figure_5.jpeg)

- 1 Запрос на подачу тепла
- 2 Алгоритм подогрева 2
- 3 Алгоритм подогрева 1
- 4 Заслонка наружного воздуха (естественный подогрев)
- 5 Заслонка наружного воздуха (естественное охлаждение)
- 6 Алгоритм охлаждения 1
- 7 Диапазон регулирования Н24
- 8 Диапазон регулирования Н14
- 9 Диапазон регулирования D06
- 10 Диапазон регулирования D06
- 11 Диапазон регулирования С14
- 12 Уставка, связанная с алгоритмом подогрева 1 (Н22=HS1)
- 13 Уставка, связанная с алгоритмом естественного подогрева (H12=FRH)
- 14 Уставка, связанная с алгоритмом естественного охлаждения (С12=FRС)
- 15 Уставка D03
- 16 Уставка D02
- 17 Управляющий датчик

На следующем рисунке показан результат действия настройки D02=FRH: уставка алгоритма естественного охлаждения связана с алгоритмом естественного подогрева.

![](_page_24_Figure_24.jpeg)

- 1 Запрос на подачу тепла
- 2 Заслонка наружного воздуха (естественный подогрев)
- 3 Заслонка наружного воздуха (естественное охлаждение)
- 4 Диапазон регулирования D06
- 5 Уставка D03
- 6 Управляющий датчик

![](_page_24_Picture_533.jpeg)

![](_page_25_Picture_678.jpeg)

Основными уставками температуры для подогрева и охлаждения воздуха являются, соответственно, уставки STH и STC.

Активной уставкой температуры (ATS) является:

ATS=STH (для подогрева),

ATS=STC (для охлаждения).

С помощью параметров D02, D03, H12, H22, C12 эти уставки можно связать с соответствующими алгоритмами (см. раздел 6 «Алгоритмы регулирования температуры»).

Основными уставками влажности для увлажнения и осушения воздуха являются, соответственно, уставки HUM и DEH.

Быстрый доступ к основным уставкам осуществляется из интерфейса пользователя нажатием и удержанием на 3 сек кнопки DOWN.

Основные уставки зависят от режима экономии энергии и температурных компенсаций.

#### Режим экономии энергии

Режим экономии энергии задается параметром ES1=YES или с помощью цифрового входа "COE – Comf/Eco". В режиме экономии энергии основные уставки температуры изменюются количественно с учетом параметров ES2 и ES3.

ATS=STH+ES2 (при подогреве воздуха),

ATS=STC+ES3 (при охлаждении воздуха).

#### Температурная компенсация *(*коррекция уставки*)*

Уставка температуры может корректироваться в соответствии с показаниями датчика температуры по параметру ТС1. Если TC1=NO, коррекция не производится.

Изменение уставки ATS связано с параметром ТС1, как показано на рисунке внизу.

![](_page_25_Figure_16.jpeg)

- 1 Активная уставка температуры (ATS)
- 2 Зимняя компенсация
- 3 Уставки STH и STC или STH+ES2 и STC+ES3
- 4 Летняя компенсация
- 5 Датчик температуры

Рисунок выполнен с положительными значениями TC4, TC7 и TC2 < TC3 < TC5 < TC6.

Обычно для проведения коррекции используется датчик температуры наружного воздуха "OUT – Outside Temp" (TC1=OUT). Только в этом случае можно говорить о летней и зимней коррекции уставки температуры.

![](_page_25_Picture_679.jpeg)

#### Локальные уставки

Можно задать две локальных уставки LS1 и LS2, которые не зависят от режима экономии энергии и не корректируются и к которым нет быстрого доступа с интерфейса пользователя. С помощью параметров D02, D03, H12, H22, C12 эти уставки можно связать с соответствующими алгоритмами (см. раздел «Алгоритмы регулирования температуры»).

#### Каскадное регулирование

При каскадном регулировании для задания уставки температуры приточного воздуха используется вход контроллера с температурой вытяжного воздуха.

![](_page_26_Picture_610.jpeg)

Каскадное регулирование выполняется алгоритмом регулирования температуры, если уставка задана как "CASCADE". (D02, D03, H12, H22, C12 = CASCADE). В этом случае отсутствует возможность выбора управляющего датчика температуры, показания которого использовались бы в алгоритме регулирования, поскольку датчик предназначен для регистрации температуры вытяжного и приточного воздуха. Уставка для регулирования температуры приточного воздуха рассчитывается по температуре вытяжного воздуха с использованием основных уставок при подогреве и охлаждении воздуха, как показано на рисунке внизу, где выбран пропорционально-интегральный закон регулирования (ПИ-закон) и использованы следующие предельные значения температуры:

Температура вытяжного воздуха – SC3 ≤ Уставка температуры приточного воздуха ≤ Температура вытяжного воздуха + CS4.

![](_page_26_Figure_6.jpeg)

1 – Уставка температуры приточного воздуха при подогреве (SuH)

2 - Уставка температуры приточного воздуха при охлаждении (SuС)

3 – Уставка при подогреве (STH)

4 - Уставка при охлаждении (STС)

5 – Температура вытяжного воздуха (RET)

Рассчитанная таким образом уставка используется алгоритмом управления для регулирования температуры приточного воздуха.

![](_page_26_Figure_13.jpeg)

- 1 Запрос на подачу тепла
- 2 Теплообменник подогрева 1
- 3 Теплообменник охлаждения 2
- 4 Расчетная уставка при подогреве (SuH)
- 5 Расчетная уставка при охлаждении (SuС)
- 6 Температура приточного воздуха (SUP)

#### Защита от замерзания

Для активации функции защиты от замерзания сначала следует параметром FP1 задать датчик, используемый для контроля температуры.

![](_page_27_Picture_619.jpeg)

При приближении показаний датчика температуры к уставке FP2, характеризующей аварийную ситуацию, приводы теплообменников начинают действовать по пропорциональному закону, как показано на рисунке внизу.

![](_page_27_Figure_4.jpeg)

- 1 Включение
- 2 Аварийная ситуация
- 3 Выходной сигнал системы нагрева
- 4 Насос теплообменника
- 5 Уставка FP2
- 6 Диапазон пропорциональности FP3/2
- 7 Диапазон пропорциональности FP3
- 8 Отключение
- 9 Датчик температуры FP1

Когда температура, зарегистрированная датчиком, опускается ниже уставки аварийной ситуации, определенной параметром FP2, выдается сигнал "A07 - Угроза замерзания", клапан по воде открывается на 100 %, заслонка наружного воздуха переходит в закрытое положение и отключается функция утилизации теплоты.

#### ПРИМЕЧАНИЕ: Сигнал "A07 - Угроза замерзания" генерируется также термостатом (через цифровой вход)

![](_page_27_Picture_620.jpeg)

## Задание предельных значений температуры приточного воздуха

#### Предельные значения температуры приточного воздуха при каскадном регулировании

Вопросы ограничения температуры приточного воздуха при каскадном регулировании рассмотрены в разделе «Каскадное регулирование».

#### Работа агрегата в режиме охлаждения

Когда температура приточного воздуха "SUP - Supply Temp" опускается ниже нижнего предела TL1, увеличенного на величину TL4, устройства охлаждения воздуха и воздушная заслонка, отвечающая за поступление наружного воздуха (в режиме естественного охлаждения) ограничивают свою производительность прямо пропорционально отклонению температуры приточного воздуха от предельной уставки. При температуре ниже этой уставки происходит полное ограничение подачи воздуха.

![](_page_28_Figure_0.jpeg)

- 1 Устройства охлаждения и заслонка наружного воздуха полностью отключены
- 2 Ограничение на охлаждение по нижнему пределу (TL3=YES (ДА))
- 3 Нижний предел температуры приточного воздуха TL1
- 4 Диапазон пропорциональности TL4
- 5 Температура приточного воздуха SUP

#### Верхний предел температуры приточного воздуха

С помощью этой функции помещение и люди, находящиеся в нем, защищаются от поступления слишком горячего воздуха.

Эта функция включается по параметру ТL5. Верхний предел температуры приточного воздуха, выше которого она не должна подниматься, задается параметром TL2.

Эта функция зеркально противоположна функции ограничения по нижнему пределу. Когда температура приточного воздуха "SUP - Supply Temp" поднимается выше верхнего предела TL2, уменьшенного на величину TL6, устройства подогрева воздуха и воздушная заслонка, отвечающая за поступление наружного воздуха (в режиме естественного подогрева) ограничивают свою производительность прямо пропорционально отклонению температуры приточного воздуха от предельной уставки. При температуре выше этой уставки происходит полное ограничение подачи воздуха.

![](_page_28_Figure_10.jpeg)

- 1 Устройства подогрева и заслонка наружного воздуха полностью отключены
- 2 Ограничение на подогрев по верхнему пределу (T53=YES (ДА))
- 3 Верхний предел температуры приточного воздуха TL2
- 4 Диапазон пропорциональности TL6
- 5 Температура приточного воздуха

#### Вентиляторы приточного и вытяжного воздуха

![](_page_28_Picture_576.jpeg)

![](_page_29_Picture_678.jpeg)

Способ управления вентилятором приточного воздуха задается параметром F00.

Предполагается, что вентилятор вытяжного воздуха, если он установлен, управляется так же, как и вентилятор приточного воздуха.

Каждый вентилятор работает только при открытой собственной заслонке.

#### Способ управления вентиляторами приточного и вытяжного воздуха

Способ управления вентилятором задается параметром «F00 – способ управления вентилятором». - Если F00=ONOF – вентилятор управляется по двухпозиционному (Вкл/Откл) закону регулирования. Он включается, когда включается агрегат (после некоторого времени задержки, определяемого параметром SF4), и всегда остается включенным, за исключением пожароопасной ситуации и режима защиты от замерзания (см. раздел «Вентиляторы и режим защиты от замерзания»).

- Если F00=REQ, вентилятор включается, когда необходимо проводить регулирование температуры или влажности.

Для контроля работы вентилятора используются следующие 3 цифровых выхода (обмотки двигателей вентиляторов могут при этом соединяться звездой или треугольником):

"SUF - Supply Fan" – этот выход используется, когда следует выполнять регулирование температуры или влажности воздуха (с помощью линейного контактора);

"SFL - SupplyFanLow." – этот выход используется, как показано на рисунке внизу (контактор соединяет обмотки электродвигателя звездой);

"SFH - SupplyFanHigh." – этот выход используется, как показано на рисунке внизу (контактор соединяет обмотки электродвигателя треугольником);

![](_page_29_Figure_11.jpeg)

- 1 Состояние выхода (AF0=REQ)
- 2 Вентилятор приточного воздуха (аналоговый выход). Более подробно описан в следующем разделе
- 3 Вентилятор приточного воздуха (цифровой выход) (линейный контактор)
- 4 Низкая скорость вращения вентилятора (контактор с соединением звездой)
- 5 Высокая скорость вращения вентилятора (контактор с соединением треугольником)
- 6 Запрос на регулирование температуры или влажности

- Если F00=PID, скорость вращения вентилятора регулируется по ПИД-закону (параметры Fr3-Fr6) в соответствии с уставкой Fr2 и показаниями управляющего датчика, выбранного параметром F01 из датчиков температуры вытяжного воздуха (F01=Ret), приточного воздуха (F01=SUP) и датчика давления воздуха "bAR – Air Pressure" (F01=bAR).

Способ регулирования задается параметром Fr1 из следующих вариантов:

Fr1=INV. Обратное регулирование, т.е. подогрев воздуха.

Fr1=DIR. Прямое регулирование, т.е. охлаждение воздуха.

Fr1=CO1. Прямое или обратное регулирование в соответствии с летним или зимним режимом работы. Прямое регулирование осуществляется летом, обратное - зимой.

Fr1=CO2. Прямое или обратное регулирование в соответствии с летним или зимним режимом работы. Прямое регулирование осуществляется зимой, обратное - летом.

Для управления вентиляторами используются выходы, описанные в предыдущем пункте. В режиме регулирования температуры или влажности вентилятор никогда не отключается. Если управляющий датчик вышел из строя, вентилятор переключается на работу с максимальной скоростью вращения.

#### Выходы для вентилятора вытяжного воздуха

Как и в случае с вентилятором приточного воздуха, управление вентилятором вытяжного воздуха осуществляется по цифровым выходам "REF - Return Fan", "RFL - REt. Fan Low Sp.", "RFH - REt. Fan High Sp" и по аналоговому выходу "REF - Return Fan".

#### Конфигурация скорости вращения вентилятора

Для случаев F00=REQ и F00=PID параметры конфигурации скорости показаны на рисунке внизу, где для удобства рассмотрен только вентилятор приточного воздуха.

![](_page_30_Figure_9.jpeg)

- 1 Состояние выхода, %
- 2 Максимальная скорость вращения F03
- 3 –Скорость вращения без резонанса SF2
- 4 Минимальная скорость вращения F02
- 5 Максимальная скорость вращения (для времени SF)
- 6 Вентилятор приточного воздуха (аналоговый выход)
- 7 Зона скорости вращения без резонанса
- 8 Вентилятор приточного воздуха (цифровой выход)
- 9 Производительность вентилятора

Минимальная и максимальная скорости вращения вентилятора в % задаются параметрами F02 и F03.

Модулирование производительности вентилятора внутри этих пределов рассчитывается, как показано на рисунке.

Выход вентилятора активируется, когда его производительность равна или больше производительности, полученной при минимальных скоростях вращения вентилятора.

#### Вентилятор приточного воздуха

Если параметр SF1=0, начальная скорость вентилятора равна его минимальной скорости; другими значениями параметра задается время, в течение которого начальная скорость вентилятора равна его максимальной скорости F03.

Параметром SF2 задается скорость вращения в %, которую следует избегать, потому что она соответствует резонансной частоте вентилятора. В этом случае вентилятор проскочит участок, лежащий между SF2-SF3 и SF2+SF3, как показано на рисунке.

После включения кондиционера вентилятор включится с задержкой, определяемой параметром SF4, которая дает возможность открыться воздушной заслонке. При отключении кондиционера вентилятор отключится с задержкой, определяемой параметром SF5.

ПРИМЕЧАНИЕ: Во избежание работы теплообменника при отключенном вентиляторе, производительность теплообменника равна нулю, пока вентилятор не начнет вращаться с минимальной скоростью.

## Вентилятор вытяжного воздуха

Как и для вентилятора приточного воздуха, если параметр RF1=0, начальная скорость вентилятора равна его минимальной скорости; другими значениями параметра задается время, в течение которого начальная скорость вентилятора равна его максимальной скорости F03.

Параметром RF2 задается скорость вращения в %, которую следует избегать, потому что она соответствует резонансной частоте вентилятора. В этом случае вентилятор проскочит участок, лежащий между RF2-RF3 и RF2+RF3.

После включения кондиционера вентилятор включится с задержкой, определяемой параметром RF4, которая дает возможность открыться заслонке. При отключении кондиционера вентилятор отключится с задержкой, определяемой параметром RF5.

#### Вентиляторы и защита от замерзания

При использовании водяного теплообменника и при наличии аварийной ситуации вентиляторы следует отключить. Значение параметра F04, при котором прекращается регулирование, если FAN=OFF, должно быть задано как NO. Значение параметра F04, при котором отключается вентилятор, если возникает аварийная ситуация с возможностью замерзания системы, должно быть задано как YES.

#### Блокировка вентиляторов

С помощью цифрового входа "LOF-Lock Fan" или интерфейса пользователя (см. раздел «Утилиты») можно выполнять блокировку и разблокировку вентиляторов.

#### Контроль качества воздуха

Контроль качества воздуха осуществляется по показаниям датчиков концентрации диоксида углерода (CO<sub>2</sub>) и летучих органических соединений (VOC), связанных с аналоговыми входами "CO2 – CO2" и "VOC - VOC". Если этих датчиков нет, следует производить плановую замену воздуха.

![](_page_31_Picture_855.jpeg)

Определенная по показаниям датчиков концентрации VOC и CO<sub>2</sub> или заданная параметрами настройки функция замены воздуха имеет приоритет над функцией управления воздушными заслонками. Это значит, что заслонка наружного воздуха может быть открыта, даже если температурные условия вне помещения неблагоприятны для охлаждения или подогрева воздуха.

При отсутствии датчиков концентрации VOC или CO<sub>2</sub>, замена воздуха осуществляется в соответствии со значением параметра Р01, задающего интервал между двумя циклами замены, и параметра Р02, задающего длительность открытия заслонки наружного воздуха.

При наличии датчиков концентрации VOC или CO<sub>2</sub> положение заслонки регулируется по показаниям датчика, чей сигнал выше.

Уставка концентрации CO<sub>2</sub> задается параметром PO3, а диапазон пропорциональности - параметром PO4. Уставка концентрации VOC задается параметром РО5, а диапазон пропорциональности - параметром РО6.

![](_page_31_Figure_13.jpeg)

- 1 Запрос на открытие заслонки наружного воздуха
- 2 Аналоговый выход "ESR Нар.заслонка"
- 3 Уставка VOC или  $CO<sub>2</sub>$  (параметры PO5 или PO3)
- 4 Диапазоны пропорциональности регулирования VOC или CO $_2$  (параметры PO6 или PO4)
- 5 Показания датчиков концентрации VOC или  $CO<sub>2</sub>$

#### Аварийные ситуации

#### Действия*,* выполняемые при аварийной ситуации

При появлении аварийной ситуации обычно выполняются следующие действия

- Включается звуковая сигнализация, если она установлена, или если она предусмотрена специальной аварийной программой

- Включается аварийное реле "ALA - Авария" или выдается аварийное сообщение "WAR - Внимание" в зависимости от того, что предусмотрено аварийной программой .

При отсутствии условий для возникновения аварийной ситуации нормально замкнутое (NC) и нормально разомкнутое (NO) состояния аварийного реле определяются при конфигурации выхода. Если полярность задана как NO (настройка по умолчанию), при возникновении аварийной ситуации на реле подается питание. - На дисплей выводится значок аварийной ситуации вместе с кодом аварии и ее описанием.

#### Способы сброса аварийных сообщений

При конфигурации можно задать способы сброса аварийных сообщений: вручную, автоматически или полуавтоматически.

- При ручном сбросе используется специальный порядок сброса аварийных сообщений, если аварийная ситуация устранена или больше не проявляется: с помощью меню (Menu: ALA – Аварии, Sub-menu: RAL – Сброс аварии) сбросить все аварийные сообщения или, находясь в экране аварийных сообщений, нажатием

кнопки сбросить только текущее аварийное сообщение, выведенное на дисплей.

- При автоматическом сбросе аварийное сообщение исчезает с экрана дисплея, как только исчезает аварийная ситуация.

- При полуавтоматическом сбросе способ сброса переходит из автоматического в ручной, после того как аварийная ситуация возникла несколько раз.

Устройство звуковой сигнализации можно отключить нажатием любой кнопки интерфейса, даже если аварийная ситуация не исчезла. Оно не будет подавать звуковой сигнал до появления новой аварийной ситуации.

#### Перечень аварийных ситуаций

Каждая аварийная ситуация характеризуется:

- кодом, который идентифицирует аварийную ситуацию и выводится на дисплей,

- описанием, которое выводится на дисплей,
- источником аварийной ситуации,
- способом сброса: (-1=автоматический сброс, 0=ручной сброс, >0=количество полуавтоматических сбросов),

- при полуавтоматическом сбросе указывается период, в течение которого можно сбрасывать аварийные сообщения. Если за это время количество аварийных ситуаций превысит максимальное заданное значение, аварийная ситуация с полуавтоматическим сбросом переходит в разряд ситуаций с ручным сбросом,

- задержкой в определении аварийной ситуации после включения агрегата, - является ли аварийная ситуация активной, когда агрегат находится в дежурном режиме,

- как аварийная ситуация влияет на включение аварийного реле, подачу аварийного сообщения или включение

звукового сигнала, - как аварийная ситуация влияет на работу приводов агрегата

Все эти характеристики приведены в таблице внизу.

В колонках серого цвета приведены параметры, которые можно изменють с помощью конфигуратора.

![](_page_32_Picture_1239.jpeg)

![](_page_33_Picture_1168.jpeg)

#### Параметры

Все параметры разбиты на группы в соответствии с выполняемыми функциями.

Каждый параметр обладает характеристиками, приведенными внизу. Параметры могут иметь числовые значения или зависеть от других параметров, обозначенных в таблице.

**Group, Group2**: Эти характеристики указывают, к какой группе принадлежат параметры, выводимые на дисплей.

**Parameter**: Эта характеристика указывает код параметра. По данному коду параметр идентифицируется. **Description**: Эта характеристика описывает параметр, выводимый на ЖК дисплей.

**K**: Эта характеристика указывает параметр, который нельзя изменють (константа, имеющая значение по умолчанию). Этот параметр не выводится на дисплей.

**Min**: Эта характеристика указывает наименьшее значение параметра.

**Max**: Эта характеристика указывает наибольшее значение параметра.

**Default**: Эта характеристика указывает, что параметр имеет заводскую настройку.

**U.M**.: Эта характеристика обозначает единицу измерения.

**Decima**l: Эта характеристика указывает количество знаков после запятой.

**R/W**: Эта характеристика указывает, предназначен ли параметр только для чтения (RW=1) или чтения и записи  $(RW=0)$ .

**Visibility**: Эта характеристика указывает, является ли параметр функцией другого параметра.

**Level**: Параметры разделены на 4 уровня доступа. Параметры уровней от 1 до 3 связаны с паролем. На дисплей нельзя вывести параметры уровня, который выше уровня доступа. С другой стороны, есть возможность просмотреть параметры, уровень которых ниже или равен уровню доступа.

- к параметрам уровня 0 относятся параметры, к которым можно получить доступ без пароля,

- к параметрам уровня 1 относятся параметры, к которым можно получить простой доступ. На этом уровне

группируются параметры, которые слабо влияют на работу агрегата и которые приходится часто изменють. - к параметрам уровня 2 относятся параметры, которые используются при монтаже оборудования,

- к параметрам уровня 3 относятся параметры, которые зарезервированы изготовителем.

**Text Values**: Эта характеристика указывает на символические величины, которые могут использоваться параметрами.